### TALLINNA TEHNIKAÜLIKOOL

Infotehnoloogia teaduskond Tarkvarateaduse instituut

Tähe-Kai Tillo 154849 IABB

# **TEENUSPÕHISTELE ETTEVÕTETELE SUUNATUD BRONEERINGUSÜSTEEMI KASUTAJALIIDESE KAVANDAMINE ERPLY SISENDI PÕHJAL**

bakalaureusetöö

Juhendaja: Kristina Murtazin MSc Gregor Luukas

# **Autorideklaratsioon**

Kinnitan, et olen koostanud antud lõputöö iseseisvalt ning seda ei ole kellegi teise poolt varem kaitsmisele esitatud. Kõik töö koostamisel kasutatud teiste autorite tööd, olulised seisukohad, kirjandusallikatest ja mujalt pärinevad andmed on töös viidatud.

Autor: Tähe-Kai Tillo

21.05.2018

### **Annotatsioon**

Töö eesmärk on kavandada teenuspõhistele ettevõtetele mõeldud broneeringusüsteemi kasutajaliides ettevõtte Erply sisendi põhjal. Broneeringusüsteemi eesmärk on pakkuda ettevõtetele võimalust muuta teenuste pakkumine efektiivsemaks neile endale kui kliendile. Kasutajaliidese kavandamiseks uuritakse kasutajaliidese disainimise olulisemaid metoodikaid, analüüsitakse olemasolevaid broneeringusüsteemide kasutajaliideseid ning Erply poolse dokumentatsiooni põhjal defineeritakse nõuded kasutajaliidese disainimiseks. Seejärel kavandatakse disainilahendus ning prototüüp, mida testitakse ka kasutajatega.

Töö kirjutamise ajendiks on ettevõtte Erply poolne soov arendada täisfunktsionaalne broneeringusüsteem. Erply pakub klientidele müügikeskse ettevõtte juhtimisplatvormi ning hetkel on nende eesmärgiks liidestada platvormiga ka broneeringusüsteem. Laiemaks eesmärgiks on pakkuda platvormi, kus kliendile oleksid kõik vajalikud teenused kättesaadavad ühest kohast.

Lõputöö tulemusena valmib broneeringusüsteemi minimaalse funktsionaalsusega toote kasutajaliidese disainilahendus ning prototüüp. Lisaks toimub prototüübi testimine kasutajatega, mille järel valmib ka parandusettepanekutega täiendatud disainilahendus ning prototüüp

Lõputöö on kirjutatud eesti keeles ning sisaldab teksti 50 leheküljel, 6 peatükki, 42 joonist, 7 tabelit.

### **Abstract**

# User Interface Design of a Booking System for Service Oriented Companies Based on Input by Erply

The main goal of this thesis is to create a user interface design of a booking system for service oriented companies based on the input of Erply. The aim of the booking system is to make the process of providing services more efficient for the client and for the company itself. To design the user interface, different designing methods are researched and some existing booking systems are analyzed. Before the process of designing requirements for the system are defined based on the input by Erply. Afterwards the user interface design is sketched and prototype made, based on the sketch. During the thesis, the prototype is also tested with users to create even better user experience in the user interface.

The incentive for this thesis comes from the company Erply. At the moment Erply's aim is to develop a booking system software among other systems. Erply offers a fully integrated front end and back office functionality for sales oriented companies such as stores, warehouses etc. The broader goal is to offer clients fully integrated cloud based software with all the services a company needs.

The result of this thesis is a user interface design and prototype of a booking systems MVP version. In addition, the prototype is tested with users to further improve the user experience of the interface.

The thesis is in Estonian and contains 50 pages of text, 6 chapters, 42 figures, 7 tables.

# **Lühendite ja mõistete sõnastik**

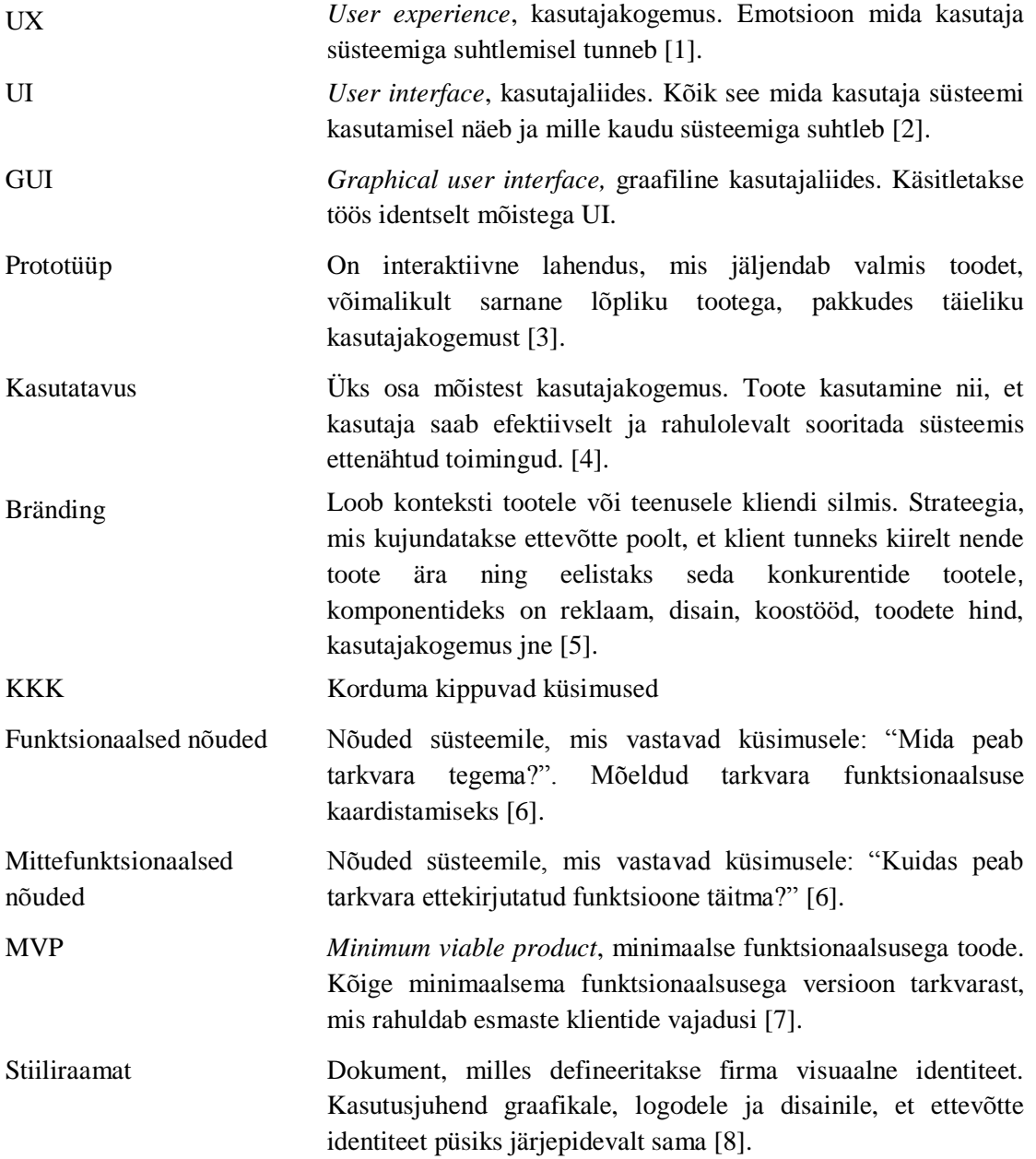

# **Sisukord**

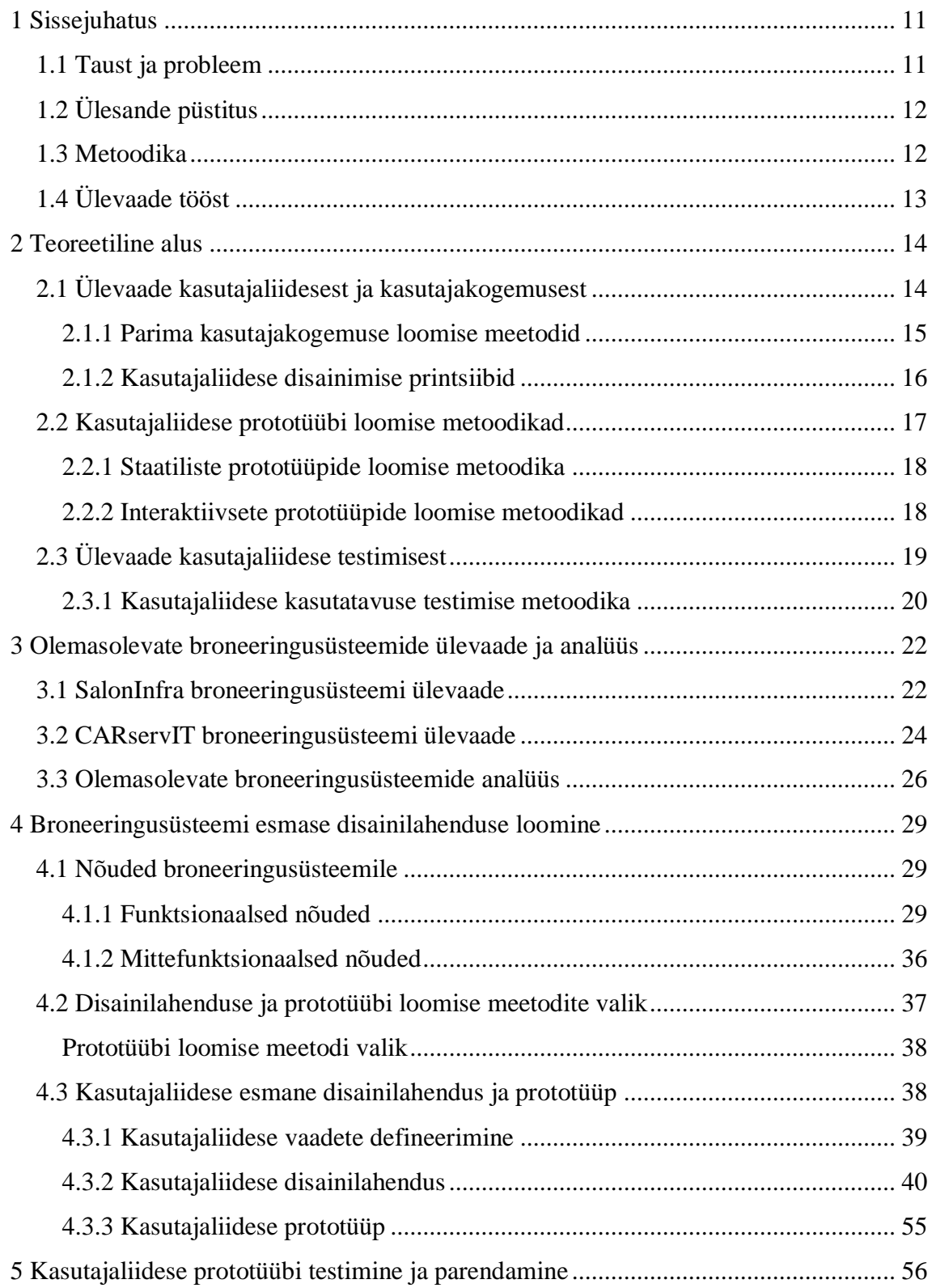

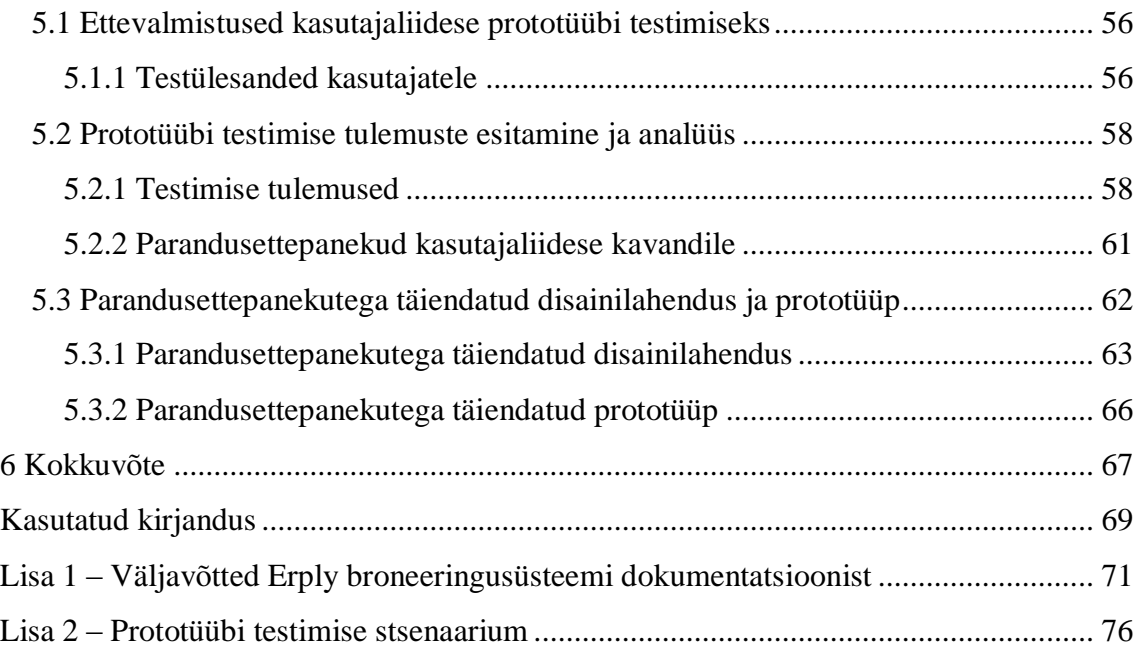

# **Jooniste loetelu**

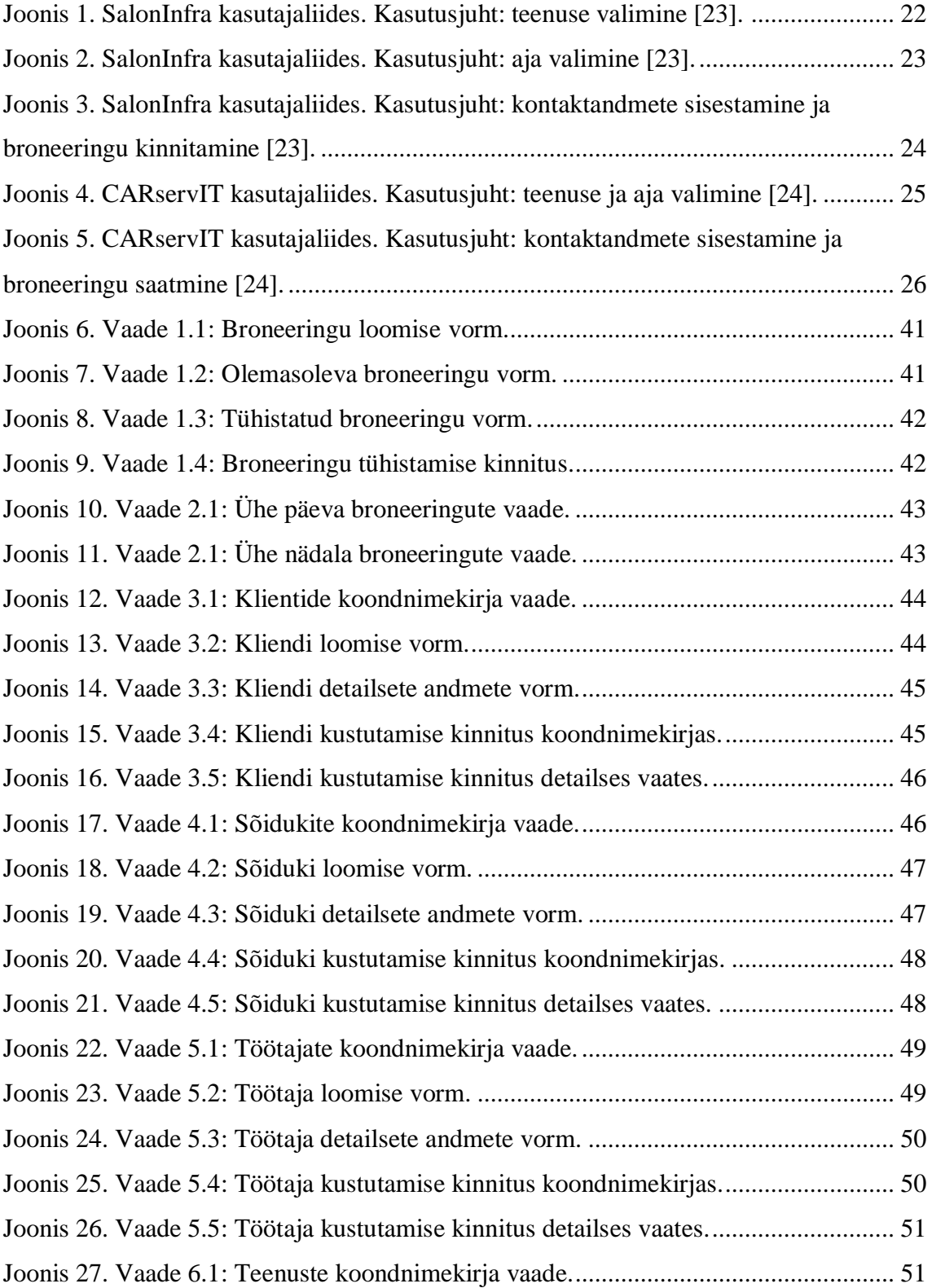

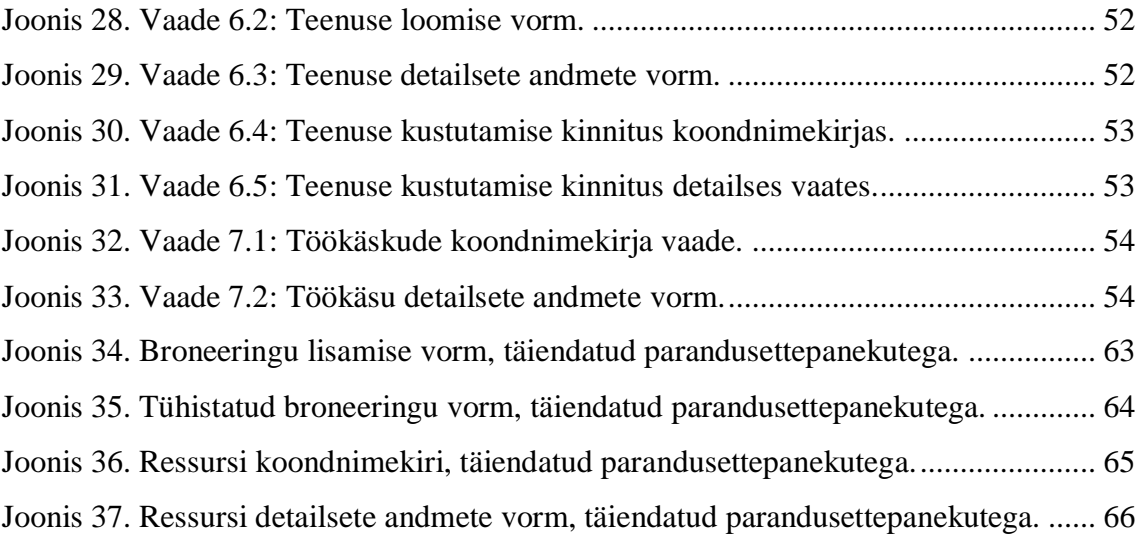

# **Tabelite loetelu**

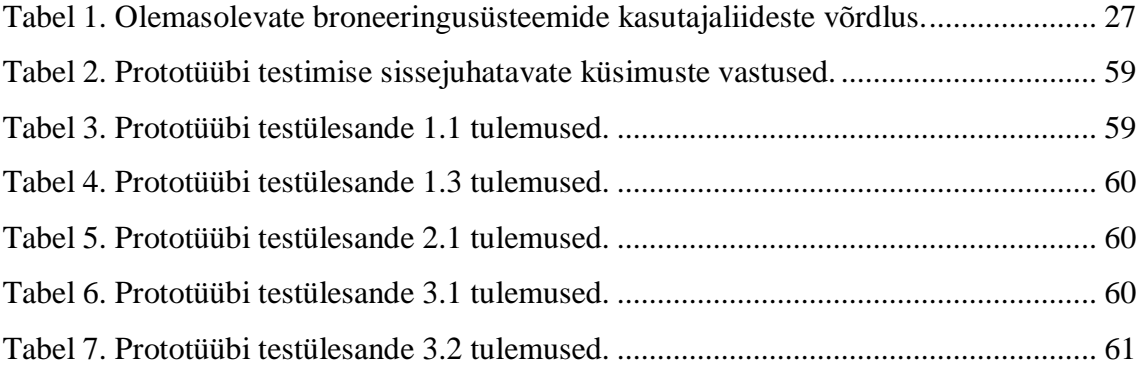

# <span id="page-10-0"></span>**1 Sissejuhatus**

Üheks tähtsaimaks kui mitte kõige tähtsamaks omaduseks ressursi kasutamisel tänapäeva maailmas on efektiivsus. See on oluline projektide arendamisel kui ka teenuste pakkumisel kliendile. Käesolevas töös püüeldakse mõlema poole.

Töö ajend põhineb asjaolul, et tehnoloogiaprojektide arendustsüklis kõige kallim osa on faas, kus teenuse või toote kallal töötavad programmeerijad. Enne kui arendustsükkel nendeni jõuab, peab olema teenusest või tootest valminud kõige kasutajasõbralikum ja läbimõeldum teenuse prototüüp, sest "paberil" funktsionaalsuse muutmine ja parendamine on kordades odavam kui selle tegemine reaalses programmikoodis.

Käesolevas töös on teostatud üks etapp suuremahulisema broneeringusüsteemi arendamise projektist ettevõttes Erply. Töö tulemuseks on broneeringusüsteemi disainilahendus teenuspõhistele ettevõtetele, kes soovivad oma teenuste haldamise tsüklit muuta efektiivsemaks ning pakkuda kliendile kasutajamugavust.

### <span id="page-10-1"></span>**1.1 Taust ja probleem**

Käesolev töö on valminud koostöös ettevõttega Erply (laiemalt tuntud kui Erply Majandustarkvara). Erply eesmärgiks on juurutada eduka müügikeskse ettevõtte juhtimisplatvormi, kus kõik ettevõtte haldamisega seotud toimingud oleks võimalik teha ühel platvormil. Erply on pilvepõhine tarkvara, mis tähendab, et andmed hoiustatakse kolmandate osapoolte pakutavas turvalises pilveteenuses, mitte füüsilises serveris [9]. Erply teenuste nimekirjas on hetkel jaemüügi-, laohaldus-, raamatupidamistarkvara ning kassasüsteem, kusjuures kõik teenused on omavahel integreeritavad.

Kiirelt areneva ettevõttena, on Erply võtnud eesmärgiks lisaks olemasolevatele tarkvaradele arendada ka täisfunktsionaalne broneeringusüsteem, mis oleks samuti kõigi teiste Erply teenustega integreeritav. Broneeringusüsteem on mõeldud klientidele kelle äri baseerub teenustel. Süsteemi eesmärk on muuta teenustega kauplemine

efektiivsemaks, kasutades parimal viisil ära nii ajalist ressurssi kui ka tööjõudu. Loodav rakendus on samuti pilvepõhine ning lõplik toode on mõeldud kasutamiseks kõigile klientidele olenemata nende teenuste iseloomust.

### <span id="page-11-0"></span>**1.2 Ülesande püstitus**

Käesoleva töö peamiseks eesmärgiks on luua teenuspõhistele ettevõtetele mõeldud broneeringusüsteemi kasutajaliidese kavand, Erply poolse sisendi põhjal. Kavand koosneb disainilahendusest ning prototüübist. Töö käigus luuakse broneeringusüsteemi MVP versioon ehk minimaalse funktsionaalsusega toode. Süsteemi peamine eesmärk on muuta ettevõtete jaoks teenuste osutamine võimalikult tõhusaks. Selleks peab olema süsteemis võimalik hallata pakutavaid teenuseid, ettevõtte ressursse, kliente ning seda kõike ajalises mõõtmes.

Rakenduse disainilahenduse põhjal valmib töö käigus interaktiivne prototüüp, mis on vajalik klientidega testimiseks. Käesoleva töö käigus viiakse läbi prototüübi testimine rakenduse kasutajatega ning testimisest saadud sisendi põhjal viiakse sisse parandused disainilahenduses ning prototüübis.

Töö tulemuseks on kaks disainilahendust ning kaks prototüüpi. Esialgsed lahendused põhinevad autori ideedel ning rakenduse analüüsil, parandustega lahenduses on arvestatud ka rakenduse testkasutajate sisendiga.

### <span id="page-11-1"></span>**1.3 Metoodika**

Töös luuakse ülevaade kasutajaliidese disainimise printsiipidest ning kasutajakogemuse loomise metoodikatest. Lisaks luuakse ülevaade populaarsematest broneeringusüsteemidest ning analüüsitakse nende kasutajaliideseid. Töö praktilises osas kirjeldatakse funktsionaalsed nin mittefuntksionaalsed nõuded, seejärel valitakse töös kasutamiseks sobivaimad metoodikad teooria osast ning põhjendatakse valikut. Kasutajaliidese prototüübi visuaalse osa e. disainilahenduse loomiseks kasutatakse vektorgraafikal põhinevat disainimise tarkvara Sketch, interaktiivse prototüübi loomiseks kasutatakse InVision prototüüpimistarkvara. Prototüübi kvalitatiivse testimise käigus toetutakse Yale'i ülikooli kasutatavuse testimise metoodikale [10] ning kasutatakse Steve Krugi poolt välja töötatud testide läbiviimise malli (vt peatükk [2.3.1\)](#page-19-0).

### <span id="page-12-0"></span>**1.4 Ülevaade tööst**

Käesoleva töö teises peatükis luuakse ülevaade töö teoreetilisest taustast. Kirjeldatakse kasutajaliidese disainimise printsiipe, parima kasutajakogemuse loomise metoodikaid ning selgitatakse lähemalt prototüübi loomise ja testimise põhimõtteid. Kirjeldatud printsiipidel, metoodikatel ning põhimõtetel põhineb töö edasine sisu ning sellest lähtutakse praktilise osa loomisel.

Kolmandas peatükis antakse ülevaade hetkel Eestis kasutusel olevatest populaarsematest broneeringusüsteemidest ning viiakse läbi kasutajaliideste analüüs.

Töö neljandas peatükis formuleeritakse Erply poolse sisendi põhjal süsteemi funktsionaalsed ja mittefunktsionaalsed nõuded ning kasutajaliidese vaated, millel põhineb rakenduse disain. Lisaks valitaks teooria osast sobivaimad meetodid kasutajaliidese loomiseks. Seejärel esitatakse joonised peamiste vaadete kasutajaliidestest ning luuakse interaktiivne prototüüp.

Peale praktilise prototüübi loomist toimub prototüübi testimine kasutajatega. Viiendas peatükis kirjeldatakse testimise teoreetilist poolt, testide ettevalmistamist ja läbiviimist. Peatüki teises osas esitatakse testimise käigus saadud tulemused, analüüsitakse neid ning formuleeritakse parandusettepanekud. Seejärel esitatakse joonised peamiste vaadete kasutajaliidestest, koos implementeeritud parandusettepanekutega, lisaks ka uus täiendatud prototüüp.

# <span id="page-13-0"></span>**2 Teoreetiline alus**

Käesolevas peatükis kirjeldatakse põhjalikult veebirakenduste disainimise põhimõtteid. Tuuakse välja kasutajaliidese disaini loomise meetodid, mis disaini loomisele eelneb ning kuidas loodud disaini testida. Tuvastatakse, millised on olulisemad printsiibid, mida kasutajaliidese ning kasutajakogemuse disainimisel meeles pidada ja millest lähtuda.

### <span id="page-13-1"></span>**2.1 Ülevaade kasutajaliidesest ja kasutajakogemusest**

Kasutajaliides on kõik see, mida kasutaja veebilehel või rakenduses näeb ning mille kaudu ta veebilehe, rakenduse või seadmega suhtleb. Kasutajaliidesed jagatakse enamasti kolmeks:

- käsurida, kus suhtlemine toimub otse arvutiga;
- menüüd, kus kasutaja valib toiminguid etteantud valikute abil;
- graafiline kasutajaliides ehk GUI (edaspidi kasutajaliides), kus kasutaja suhtleb tarkvaraga graafilise liidese kaudu [2].

Antud töö keskmeks on graafiline kasutajaliides, mis koosneb erinevatest interaktiivsetest elementidest, mis aitavad lõppkasutajal hõlpsamini lehel toiminguid sooritada.

Kasutajakogemus laiendab mõistet kasutajaliides. Kasutajakogemus ei ole ainult see, mida kasutaja lehel näeb, vaid ka see kuidas kasutaja lehega suhtleb ning kuidas ta ennast lehe kasutamise ajal tunneb. Kasutajakogemus hõlmab nii brändingut, disaini, kasutatavust kui funktsionaalsust [11]. Kasutajakogemuse hindamine keskendub eriliselt kasutaja mõistmisele, uuritakse mida kasutaja tunneb, hindab, suudab, arvestades samal ajal ka äriliste eesmärkidega, mis tarkvarale on seatud [12].

Kasutajaliidese disain ning hea kasutajakogemus saavad üha tähtsamaks ning viimastel aastatel on valdkonnas toimunud suured arengud. Seda tõestab ka järjest suurem vajadus UI/UX disainerite järele ettevõtetes.

### **2.1.1 Parima kasutajakogemuse loomise meetodid**

<span id="page-14-0"></span>Kasutajakogemus subjektiivne ning selle disainimine nõuab põhjalikku sihtgrupi uuringut [13]. Lähtuvalt kasutajakogemusest kui abstraktsest mõistest saab kirjeldada parima kasutajakogemuse loomise meetodeid.

Maailma juhtivate kasutajakogemuse spetsialistide Nielsen Norman Grupi parima kasutajakogemuse kujundamise protsess koosneb neljast sammust: avastamine, uurimine, testimine, kuulamine. Kõik sammud on kasutatavad projekti igas etapis, kuid parima efekti annab kasutajate ootuste uurimine projekti algfaasis [14].

**"Avasta"** on etapp, kus üritatakse mõista seda, mida veel kasutajate kohta ei teata ja aru saada, mida kasutajad vajaksid. See meetod on kõige efektiivsem siis, kui teha seda projekti esmases etapis, et saada aru, kas planeeritav toode või teenus on üldse vajalik. Selle meetodi puhul viiakse läbi järgmised tegevused:

- nõuete kogumine;
- intervjuud kasutajatega;
- kvalitatiivne kasutajauuring:
- intervjuu osanikega [14].

**"Uuri"** etapp on probleemi tausta paremaks mõistmiseks ning selle käigus defineeritakse disaini skoop. Selle etapi tähtsaimaks osaks on kasutaja vajaduste defineerimine. "Uuri" meetodi puhul viiakse läbi järgmised tegevused:

- konkurentsiuuring;
- persoonade loomine;
- täpsete ülesannete analüüs;
- kasutajateekonna fikseerimine;
- esmase prototüübi testimine ja tagasiside kogumine;
- kasutuslugude kirjutamine [14].

**"Testi"** etapi eesmärgiks on katsetada, kas rakendus kasutajate jaoks toimib. Testimine võib toimuda nii arendamise ajal kui ka peale toote või teenuse valmimist. Selle meetodi puhul viiakse läbi järgmised tegevused:

• kvalitatiivne kasutatavuse testimine;

- ligipääsetavuse testimine;
- kaugtestimine;
- foorumite ja kommentaariumite analüüs;
- sotsiaalmeedia jälgimine [14].

**"Kuula"** etappi on parim rakendada terve arendustsükli jooksul, et leida käesoleva hetke probleemid ning vältida neid tulevikus. "Kuula" etapis toimub kogutud informatsiooni analüüsimine, et leida käitumismustreid ja trende. Selle meetodi puhul viiakse läbi järgmised tegevused:

- lehe otsingumootori analüüs;
- KKK analüüs;
- statistika ja mõõdikute analüüs [14].

Eelnevast informatsioonist võib töö autori arvates järeldada, et need meetodid on mõeldud pigem olemasoleva kasutajakogemuse parendamiseks, sest mitmed tegevused nõuavad juba toimiva rakenduse kohta käivat infot. Sellegi poolest on Nielsen Norman Grupi metoodika põhjalik ning kasulik parema kasutajakogemuse loomisel.

### <span id="page-15-0"></span>**2.1.2 Kasutajaliidese disainimise printsiibid**

Disainimine saab alguse kasutajast. Kasutajate sisend saadakse enamasti kätte kasutajakogemuse uuringu käigus. Kasutajaliidese disainini jõutakse arendusprojekti käigus ning siis on juba võimalik tugineda kasutajatelt saadud infole. Sellegipoolest on mõned üldised juhtnöörid, millest kasutajaliidese disainimisel soovitatakse lähtuda [15].

### **Lihtsus**

Liides peab olema lihtne ning kergelt kasutatav. Parimates kasutajaliidestes puuduvad üleliigsed elemendid ning nende kasutamine on seetõttu sujuvam. Lihtsus peaks olema nii visuaalne kui keeleline [15].

### **Informeeritus ja selgus**

Rakenduse kasutaja peaks igal hetkel olema informeeritud sellest, mis parasjagu toimub. Süsteem peaks kasutajale kuvama tema asukohta, tehtava toimingu nime, teavitama kõigist vigadest ja muutustest. Teavitused ja piisav informatsioon muudab lehe kasutamise arusaadavamaks [15]. Veebilehe või rakenduse arendamisel selguse saavutamiseks tasub esitada küsimus: "Kas kõik lehel toimuv on kasutaja jaoks ilmselge?" [16].

### **Läbiv joon**

Kogu visuaalne materjal mida veebilehel või rakenduses kasutatakse, peaks omama disainiliselt ühtset läbivat joont. See on oluline, et kasutaja toimingute tegemine kulgeks lehel sujuvamalt. Sarnase kujundusega elemendid tunneb kasutaja kergelt ära ning see muudab toimingute tegemise hõlpsamaks. Kui liides on seotud ka mõne brändiga on oluline, et kujunduse ja brändi visuaalse identiteedi vahel tekiks kasutaja jaoks seos [15].

### **Hierarhia**

Erinevate logode, kujundite, ikoonide ja tekstistiilide kasutamine erinevas suuruses võimaldab luua lehel hierarhia. Hierarhiliselt struktureeritud leht aitab kasutajal paremini juhenduda ning läbida kasutusvoog võimalikult optimaalselt [17].

### **Üks peamine funktsioon**

Igal rakenduse lehel peaks olema kasutaja jaoks üks kõige olulisem funktsioon, mille jaoks see leht on mõeldud. Kõik teisejärgulised tegevused lehel peaksid olema hierarhilise disaini printsiibi kohaselt tagaplaanil. Mitme peafunktsiooniga lehed võivad muutuda kasutaja jaoks segaseks [18].

Need on vaid mõned ning töö autori hinnangul kõige olulisemad printsiibid, mida tuleks jälgida mistahes kasutajaliidese loomisel.

### <span id="page-16-0"></span>**2.2 Kasutajaliidese prototüübi loomise metoodikad**

Kasutajaliidese prototüüp on justkui hüpotees - pakutav disainilahendus, mis rahuldab kasutajate soove. Prototüüpe luuakse selleks, et ideesid lõppkasutajate peal testida. Nii saab vältida üleliigset arendustööd programmeerimise etapis ning olla kindel, et arendusse saadetakse lahendus, mis kasutajatega kõige paremini töötab [19].

Prototüüpimise liike on mitmeid ning olenevalt disainimise faasist ning prototüüpimise eesmärgist kasutatakse erinevaid meetodeid. Allpool on kirjeldatud erinevad prototüüpimise meetodid, nende eelised ja puudused.

### <span id="page-17-0"></span>**2.2.1 Staatiliste prototüüpide loomise metoodika**

Järgnevalt esitab autor staatiliste prototüüpide loomise metoodika kirjelduse.

### **Paberprototüüpimine**

Projekti varajases faasis on soovitav kasutada paberprototüüpimise meetoodikat, mis nõuab kõige vähem ressurssi kuid annab projekti edasiseks käiguks olulist sisendit. Prototüüpimine paberil on kiire, dünaamiline, madalate kuludega ning lõbus ülesanne meeskonnale. Paberprototüüpimine olulisemad vahendid on paber, käärid ja liim. Kõik vaated tuleks joonistada eraldi paberitele, olles samal ajal loov, näiteks rippmenüü võib olla lahendatud lahtivolditava paberina. Lisaks peaks paberprototüüpimise tiimis olema kindlasti üks inimene, kes prototüübi testimisel täidab "arvuti" rolli ning suudab vajalikul hetkel õige ekraanivaate (paberi) välja valida [19].

### <span id="page-17-1"></span>**2.2.2 Interaktiivsete prototüüpide loomise metoodikad**

Järgnevalt esitab autor interaktiivsete prototüüpide loomise metoodikate kirjeldused.

### **Esitlustarkvara**

Prototüüpide loomiseks kasutatakse klassikalist Microsoft PowerPoint tarkvara. Esitlustarkvara kasutamine on kiire, kõigile tuttav ning madalate kuludega. Lisaks PowerPoint tarkvarale kogub populaarsust ka Apple'i arendatav Keynote esitlusprogramm. Kuid prototüüpimisel räägib nende mõlema kahjuks piiratud interaktiivsus, keerulisus kujutada kasutajateekonda ning vähene võimalus teha prototüübi loomisel koostööd teiste arendusmeeskonna liikmetega [20].

### **Programmeeritud HTML prototüüp**

HTML prototüüp võiks olla eelistatud juhul, kui disaineril on head programmeerimise oskused, vastasel juhul kujuneb prototüübi loomine ajamahukaks. HTML prototüüpimise suureks eeliseks on see, et prototüüpi on võimalik kasutada erinevates seadmetes ning hiljem kui lõplik lahendus läheb arendusse on võimalik kasutajaliidese koodi taaskasutada. Võrreldes erinevate spetsiaalselt prototüüpimiseks loodud tarkvaradega on HTML prototüüpimine odavam, kui arvata välja ajaline mõõde [20].

### **Prototüüpimistarkvara**

Prototüüpimistarkvarade eeliseks on nende otstarve, kuna need tarkvarad on loodud spetsiaalsest prototüüpide loomiseks. Prototüüpimistarkvarade kasutamine on disaineri jaoks arusaadav, visuaalide loomine käib kiirelt ning on võimalik markeerida kasutajateekondasid. Lisaks saab terve meeskond ühe prototüübi loomisel koostööd teha ning prototüübi testimiseks või esitlemiseks ettevalmistamine on lihtne. Populaarseimad prototüüpimsitarkvarad on näiteks Sketch, Invision ja Axure [20].

Töö autori hinnangul on eelpool nimetatud meetoditest kõige efektiivsem prototüüpimistarkvara kasutamine, sest rakendused on spetsiaalselt prototüüpide loomise eesmärgil arendatud. Nende kahjuks räägib küll fakt, et iga tarkvara on erinev ning nende tundmaõppimisele kulub hulga aega, kuid enamasti kaalub rakenduste funktsionaalsus tundmaõppimisele kuluva aja ülesse.

# <span id="page-18-0"></span>**2.3 Ülevaade kasutajaliidese testimisest**

Selleks, et veebilehed, -rakendused ja äpid oleksid edukad, on valmimise käigus oluline lõppkasutajatega testimine. Testimise eesmärk on kaardistada kasutajaliidese kasutatavuse probleemid, koguda kvalitatiivseid ja kvantitatiivseid andmeid ning hinnata kasutaja rahulolu. Testimine hoiab kokku arendamisele kuluvat aega, sest kui enne arendamist valminud visuaalne prototüüp on korralikult testitud, ei ole vaja arenduse käigus kulukaid muutusi sisse viia. Enamasti täidavad lõppkasutajad testimise käigus ette antud ülesandeid, samal ajal kui vaatleja (UX disainer) jälgib, kuulab ning teeb märkmeid lõppkasutaja toimingute kohta [21].

Peamiselt jaotataksegi kasutatavuse uuringute läbiviimise meetodid kvalitatiivseks ja kvantitatiivseks, vastavalt sellele, millise eesmärgiga andmeid soovitakse koguda [22].

Kvalitatiivse uuringu käigus on vaatlejal oluline roll. Testimise käigus võib vaatleja pidevalt küsimusi küsida ning muuta lõppkasutajale antud ülesandeid, et jõuda soovitud tulemuseni. Sellest tulenevalt on kasutaja mõjutamine vähesel määral paratamatu. Peale mitmeid vaatlusi formuleeritakse kasutajakogemuse disainerite poolt kasutajaliidese nõrgad kohad [22].

Kvantitatiivse uuringu käigus toimub lõppkasutaja kaudne juhendamine ning on äärmiselt oluline, et kasutajaid mingil moel ei mõjutata. Kvantitatiivse uuringu tulemuseks on struktureeritud andmed, mille tõlgendamine ilma selgitavate viideteta pole tihtipeale võimalik. Sellist uuringumeetodit kasutatakse enamasti siis, kui soovitakse liidese kasutatavust võrrelda mõne juba olemasoleva kasutajaliidese või standardiga. Enamasti ei piisa ainult kvantitatiivsest uuringust ning võimalikult erinevate kasutatavuse probleemide määratlemiseks kasutatakse mõlemat uuringumeetodit koos [22].

### <span id="page-19-0"></span>**2.3.1 Kasutajaliidese kasutatavuse testimise metoodika**

Esmalt defineeritakse eesmärk-orienteeritud ülesanded, mida kasutajad testi käigus lahendama peavad. Selleks tuleb Yale'i Ülikooli teadlaste kohaselt defineerida ja prioritiseerida 5-10 kõige olulisemat eesmärki, mis rakenduse kasutamisel soovitakse saavutada. Teise sammuna kirjutatakse stsenaariumid, kuidas eelnevalt defineeritud eesmärgid ellu rakenduvad. Hea stsenaariumi loob konteksti ning on eesmärgipõhine. Kolmandaks leitakse osalejad, kes on testimisel rakenduse kasutajad ja täidavad ülesandeid. Lihtsa kasutatavuse testi jaoks piisab 3-5 osalejast. Osalejad peaksid olema arendatava rakenduse sihtrüma kuuluvad, et testi tulemused oleksid tõesemad [10].

Neljandana valmistatakse ette testimise stsenaarium, mida kasutab vaatleja lõppkasutaja juhendamiseks. Testimise stsenaariumis rõhutatakse, et testitakse rakendust, mitte kasutajat, palutakse kasutajal testimise ajal valjult mõelda, et paremini kaardistada tema käitumist. Testimise stsenaariumi põhjana soovitatakse kasutada näiteks juhtiva kasutatavuse eksperdi Steve Krugi kasutatavuse testimise stsenaariumi malli<sup>1</sup> [10].

Viienda etapina viiakse läbi testid valminud kasutajaliidese prototüübiga. Kui testid on läbi viidud, analüüsitakse kogutud andmeid ning pannakse paika kolm probleemi, mis esinesid kõige rohkematel kordadel. Viimaks planeeritakse ning implementeeritakse kasutajaliidese disainis parandused [10].

1

<sup>&</sup>lt;sup>1</sup> Mall ligipääsetav lingil<http://www.sensible.com/downloads/test-script.pdf>

Töö autori arvates on Yale'i Ülikooli meetod üks kompaktsemaid testimise metoodikaid. Tulenevalt ka käesoleva töö iseloomust, ei oleks mõistlik spetsiifilisema olemusega testimismeetodit rakendata, peamiselt mahupiirangu tõttu.

# <span id="page-21-0"></span>**3 Olemasolevate broneeringusüsteemide ülevaade ja analüüs**

Järgnevas peatükis luuakse ülevaade broneeringusüsteemidest SalonInfra ning CARservIT. Valik on tehtud selle põhjal, millised süsteemid on kõige sarnasema eesmärgiga hetkel arendatavale Majandustarkvara OÜ broneeringusüsteemile.

### <span id="page-21-1"></span>**3.1 SalonInfra broneeringusüsteemi ülevaade**

SalonInfra on mõeldud ilusalongidele ning SPA-dele, müügi ning broneeringute haldamiseks. Tarkvaraline lahendus annab ülevaate toodete, teenuste, materjalide ning finantside liikumisest. Süsteemi funktsionaalsusesse kuulub: teenuste broneerimine, töögraafikute koostamine, laohaldus, kassasüsteem, kinke- ja kliendikaartide haldamine, töötajate palgaarvestus, aruandluse ja analüüsi võimekus, SMS ja e-mail teavitused ning uudiskirjade saatmine [23].

Allpool on lisatud teenuse broneerimise vaated SalonInfra tarkvara kasutava ilusalogi või SPA kliendile mõeldud kasutajaliidesest (vt [Joonis 1,](#page-21-2) [Joonis 2,](#page-22-0) [Joonis 3\)](#page-23-1).

<span id="page-21-2"></span>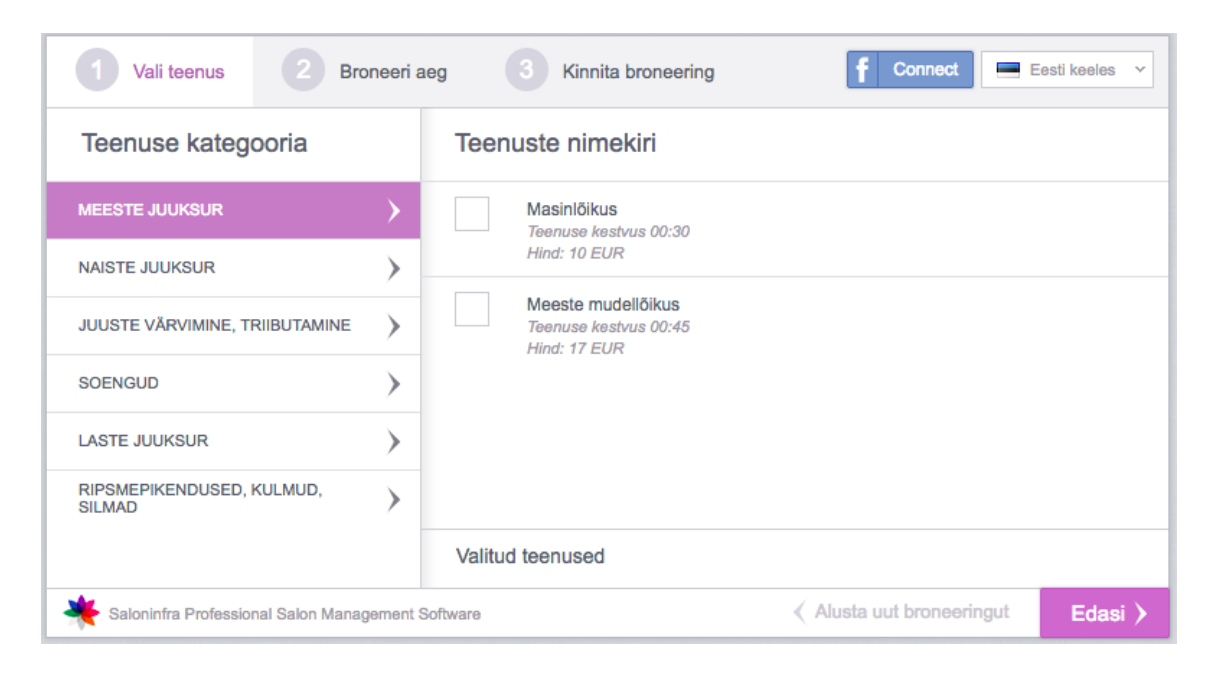

Joonis 1. SalonInfra kasutajaliides. Kasutusjuht: teenuse valimine [23].

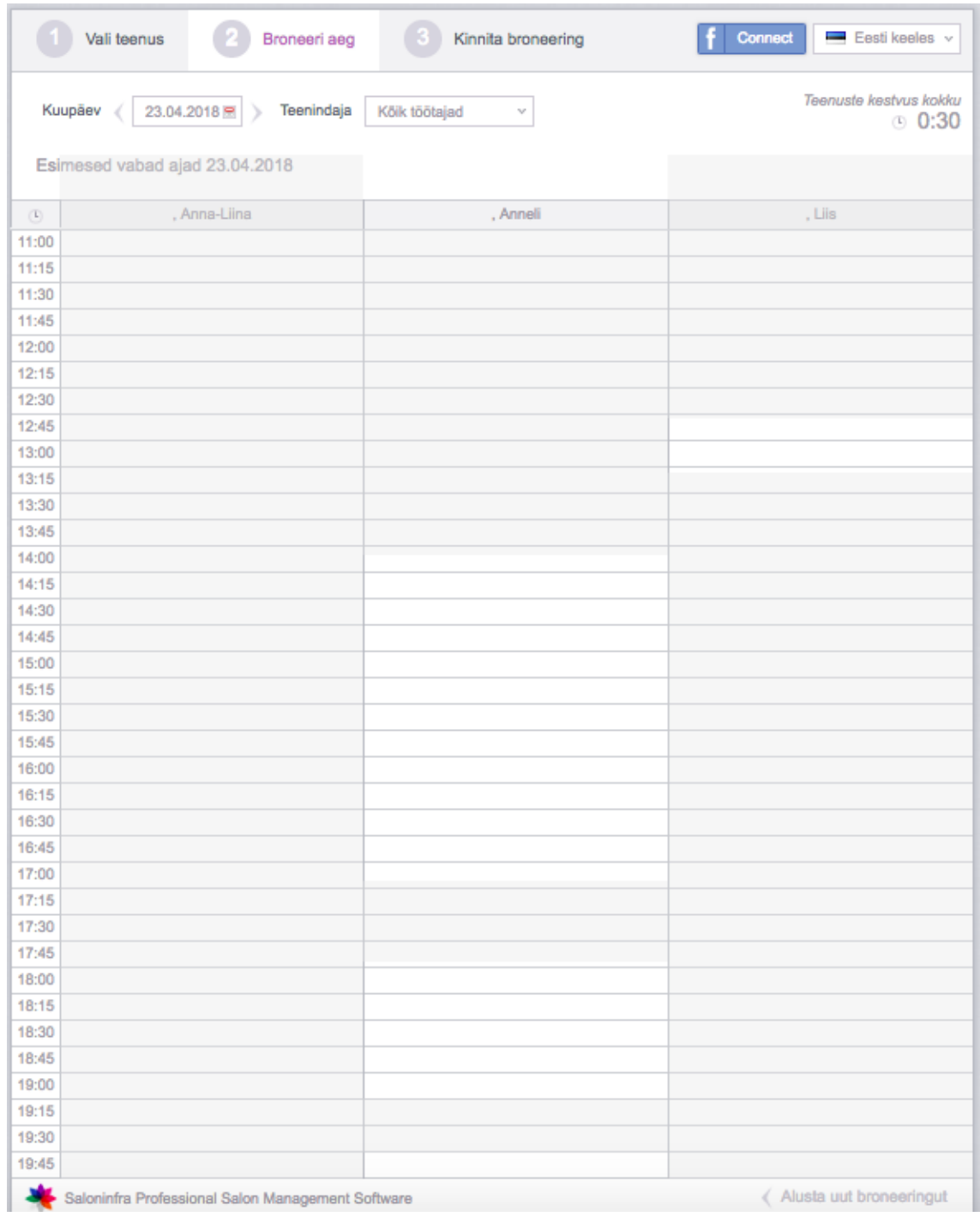

<span id="page-22-0"></span>Joonis 2. SalonInfra kasutajaliides. Kasutusjuht: aja valimine [23].

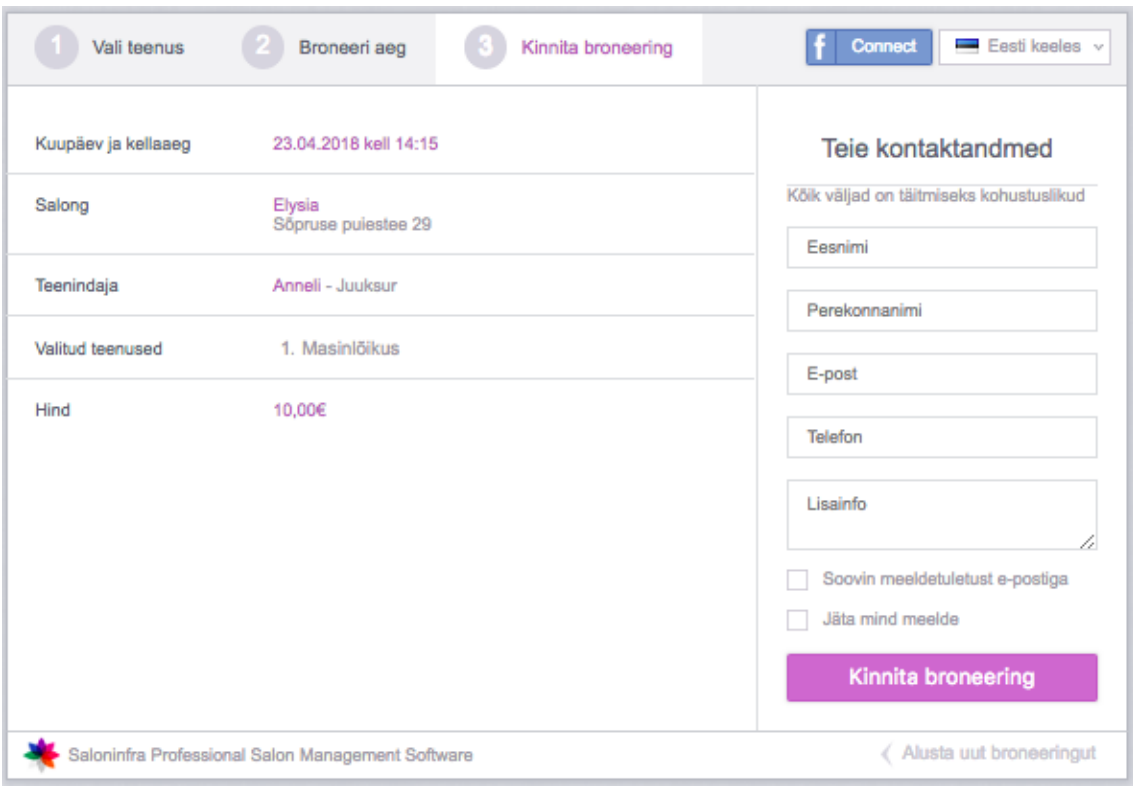

<span id="page-23-1"></span>Joonis 3. SalonInfra kasutajaliides. Kasutusjuht: kontaktandmete sisestamine ja broneeringu kinnitamine [23].

SalonInfra borneeringusüsteemi kasutajaliidest on ka töö autor korduvalt kasutanud ning hindab selle äärmiselt mugavaks ning kasutajasõbralikuks. Iluteenuse broneering on võimalik teha kiirelt ning ilma otseselt teenusepakkujaga kontakti võtmata. Süsteemi eeliseks on see, et klient saab näha kõiki vabasid aegasid ning saab valida nende seast omale sobiva.

### <span id="page-23-0"></span>**3.2 CARservIT broneeringusüsteemi ülevaade**

CARservIT on autotöökodadele mõeldud broneeringu- ning haldustarkvara. Tarkvara on kasutatav nii veebilehele integreerituna kui ka mobiilirakenduses. Rakendus võimaldab koguda broneeringuid kõigist *online* lahendustest nagu mobiil, tahvelarvuti, sülearvuti jne., seejuures on broneeringusüsteem integreeritud ühise andmebaasiga, mis väldib topelt broneeringute teket. Rakenduse funktsionaalsusesse kuulub autotöökoja kliendihaldus, äriklientide teenindamise võimalus, kliendimärkuste ja -erisoovide haldus ning käibe-, ressursi-, teenuste- ja koondraportite koostamine [24].

Allpool lisatud teenuse broneerimise vaated CARservIT broneeringusüsteemi kasutajaliidesest ( vt [Joonis 4,](#page-24-0) [Joonis 5\)](#page-25-1).

# **RAYTH AUTOPESULA**

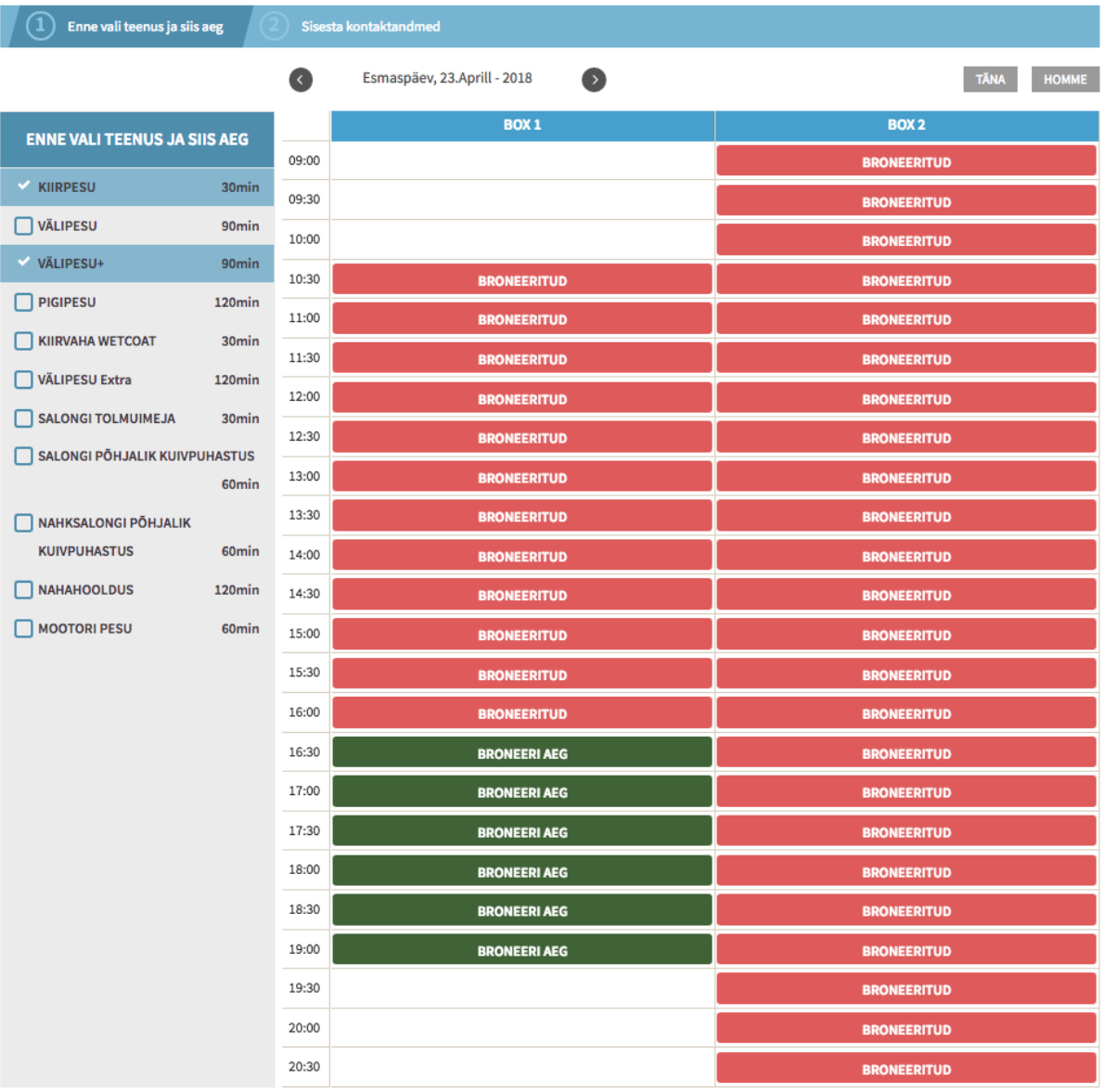

<span id="page-24-0"></span>Joonis 4. CARservIT kasutajaliides. Kasutusjuht: teenuse ja aja valimine [24].

# **RAYTH AUTOPESULA**

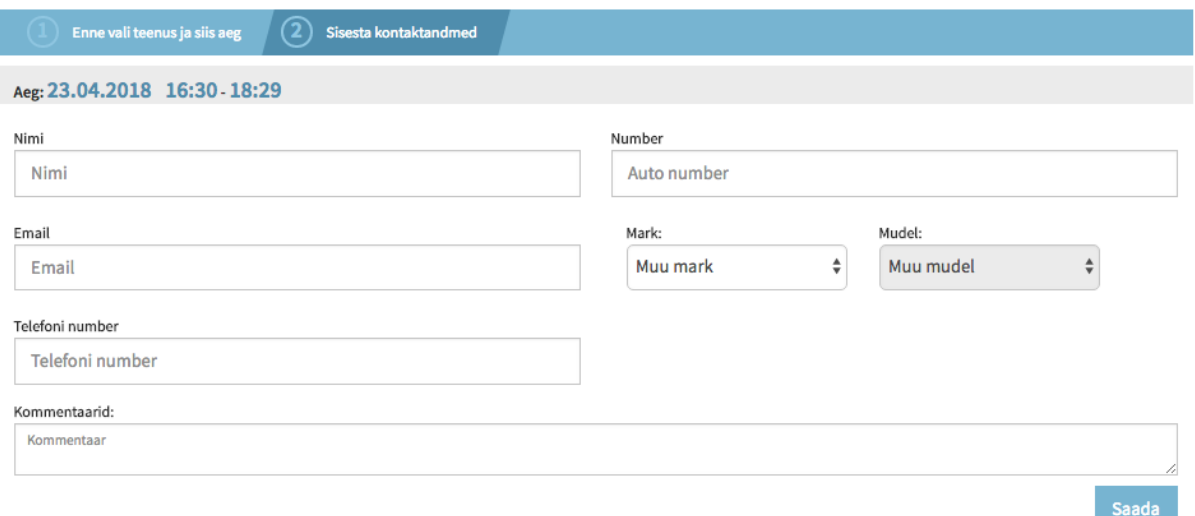

<span id="page-25-1"></span>Joonis 5. CARservIT kasutajaliides. Kasutusjuht: kontaktandmete sisestamine ja broneeringu saatmine [24].

CARservIT kasutajaliidesega töö autoril kogemus puudub, kuid esmapilgul tundub teenus kasutamiseks lihtne ning loogiline, täites kõige paremal viisil eesmärki, milleks süsteem loodud on.

### <span id="page-25-0"></span>**3.3 Olemasolevate broneeringusüsteemide analüüs**

Olemasolevate süsteemide kasutajaliidese puhul analüüsitakse, kas süsteemide disainimisel on kasutatud töö teooria osas kirjeldatud kasutajaliidese disainimise printsiipe. Parema võrdluse loomiseks võrreldakse kasutajaliideseid ka üldlevinud kasutajakogemuse parameetrite põhjal, milleks on eesmärgi sooritamiseks tehtavate klikkide arv lehel, eesmärgi sooritamiseks kuluv aeg ja disaini kohanduvus vastavalt seadmele [25]. Ülesanne, mida süsteemi kasutatavuse hindamiseks täidetakse on teenus(t)e valimine ja valitud teenus(t)e jaoks aja broneerimine.

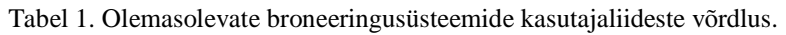

<span id="page-26-0"></span>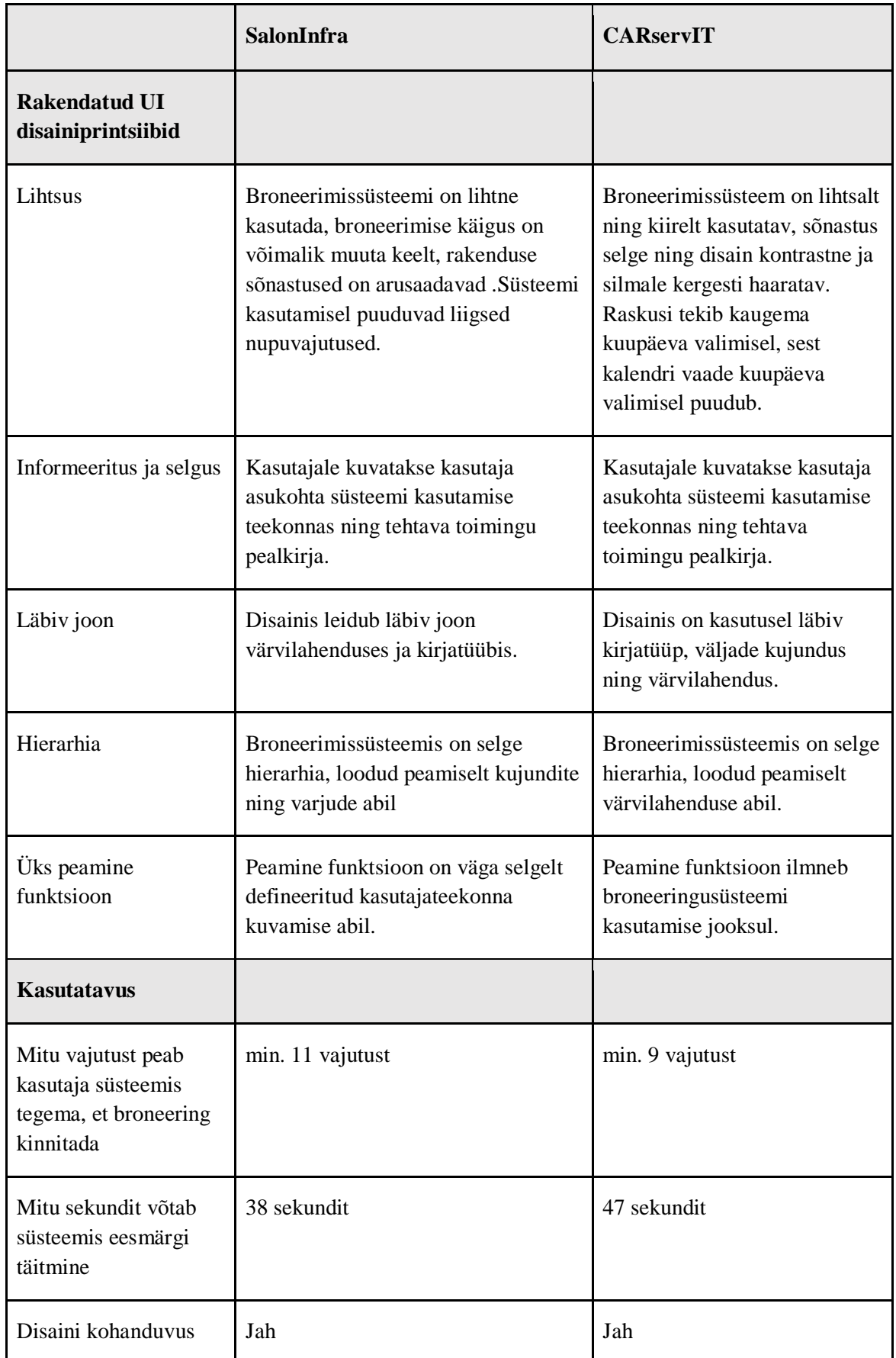

Mõlemad eelnevalt analüüsitud süsteemid on kergelt kasutatavad ning täidavad oma eesmärki. On selge, et kasutajaliideste loomisel on jälgitud olulisemaid disainimise printsiipe nagu lihtsus, hierarhia ning läbiv joon, mis muudavad lehe kasutamise kliendile lihtsamaks ning kiiremaks. Analüüsi käigus selgus, et SalonInfra broneeringusüsteemi kasutamine on CARservIT süsteemist 9 sekundit kiirem, kuid käesolevas kontekstis ei ole see oluline erinevus. Kokkuvõtvalt on mõlemad süsteemid hästi kasutatavad, jääb vaid küsimus süsteemide ettevõtte poolse liidese kohta, mida käesoleva töö raames ei analüüsita. Suure tõenäosusega erinevad süsteemid kõige rohkem just ettevõtte vaates.

# <span id="page-28-0"></span>**4 Broneeringusüsteemi esmase disainilahenduse loomine**

Käesolevas peatükis defineeritakse funktsionaalsed ja mittefunktsionaalsed nõuded broneeringusüsteemile. Nõuded defineeritakse autori poolt, kuid põhinevad Erply poolsel projekti dokumentatsioonil (vt Lisa 1, lk [71\)](#page-70-1) ning arendamise käigus toimunud projektimeeskonna aruteludel. Peale nõuete defineerimist valitakse teooria osas kirjeldatud kasutajaliidese disainimise printsiipide ning kasutajakogemuse kujundamise metoodikate seast sobivad metoodikad tööga jätkamiseks. Seejärel kujundatakse defineeritud nõuete põhjal broneeringusüsteemi MVP versioon ning Invision prototüüpimistarkvara abil ka prototüüp.

Selleks, et MVP versiooni arendamine oleks efektiivsem, kujundatakse rakendus esmalt autotöökoja näitel. Projekti edaspidistes iteratsioonides on eesmärk muuta rakendust selliselt, et selle kasutamine ei sõltuks teenuse iseloomust. Lisaks sellele puudub süsteemi esmases versioonis kasutajate eristamine st. on süsteemil üks kasutaja. Tulenevalt sellest, et käesolev töö valmib reaalselt käimasoleva projekti tarbeks, kus projektimeeskond on segakeelne luuakse disainilahendus ning prototüüp inglise keeles.

### <span id="page-28-1"></span>**4.1 Nõuded broneeringusüsteemile**

Järgnevas alapeatükis defineeritakse funktsionaalsed ja mittefunktsionaalsed nõuded broneeringusüsteemi kasutajaliidesele.

### **4.1.1 Funktsionaalsed nõuded**

<span id="page-28-2"></span>Järgnevalt defineeritakse funktsionaalsed nõuded broneeringusüsteemi MVP versioonile.

**Tähis:** F1

**Nimetus:** Süsteemis peab olema võimalik lisada uus broneering **Tegutseja:** Süsteemi kasutaja

**Kirjeldus:** Kasutaja soovib süsteemi lisada uue broneeringu. Broneeringu süsteemi salvestamiseks peavad olema võimalik täita väljad: kliendi nimi, telefoni number, email, sõiduki registreerimise number, mark, mudel ja versioon. Lisaks peab saama valida teenuse(id), mida klient broneeringul soovib kasutada, broneeringuks sobiva aja ning kirjutada broneeringu kohta lisamärkusi.

### **Tähis:** F2

**Nimetus:** Kalendri vaade peab võimaldama vaadata mistahes olemasoleva broneeringu sisu

### **Tegutseja:** Süsteemi kasutaja

**Kirjeldus:** Kasutaja soovib vaadata olemasoleva broneeringu täpsustavaid andmeid. Selleks valib kasutaja kalendri vaatest, kus on näha kõik broneeringud, omale sobiva ning sellel vajutades avaneb eeltäidetud lahtritega broneeringu vorm.

### **Tähis:** F3

**Nimetus:** Süsteem peab võimalama muuta olemasolevat broneeringut

**Tegutseja:** Süsteemi kasutaja

**Kirjeldus:** Olemasoleva broneeringu muutmiseks valib kasutaja sobiva broneeringu kalendri vaatest, avaneb broneeringu vorm, kus väljad on muudetavad. Vormi muutmiseks peab selle kinnitama vajutades nupule "*Confirm booking"* ehk kinnita broneering.

### **Tähis:** F4

**Nimetus:** Süsteem peab võimaldama tühistada olemasolevat broneeringut

**Tegutseja:** Süsteemi kasutaja

**Kirjeldus:** Olemasoleva broneeringu tühistamiseks valib kasutaja sobiva broneeringu kalendri vaatest, avaneb broneeringu vorm. Broneeringut on võimalik tühistada vajutades nupule "*Cancel booking"* ehk tühista broneering.

### **Tähis:** F5

**Nimetus:** Süsteem peab võimaldama vaadata tühistatud broneeringuid

### **Tegutseja:** Süsteemi kasutaja

**Kirjeldus:** Tühistatud broneeringute vaatamiseks, peavad tühistatud broneeringud olema nähtavad kalendri vaates. Tühistatud broneeringu vaatamiseks valib kasutaja kalendri vaatest sobiva tühistatud broneeringu ning sellel vajutades avaneb tühistatud broneeringu andmetega vorm.

### **Tähis:** F6

**Nimetus:** Süsteem peab võimaldama vaadata kõiki kindlal kuupäeval toimuvaid broneeringuid

**Tegutseja:** Süsteemi kasutaja

**Kirjeldus:** Kalendri vaates, valides ühe päeva jaotuse ning sobiva kuupäeva, on kasutajal võimalik näha kõiki valitud päeval toimuvaid broneeringuid.

**Tähis:** F7

**Nimetus:** Süsteem peab võimaldama vaadata kõiki kindlal nädalal toimuvaid broneeringuid

**Tegutseja:** Süsteemi kasutaja

**Kirjeldus:** Kalendri vaates, valides nädala jaotuse, on kasutajal võimalik näha kõiki valitud nädalal toimuvaid broneeringuid.

**Tähis:** F8

**Nimetus:** Süsteem peab võimaldama lisada uut klienti

**Tegutseja:** Süsteemi kasutaja

**Kirjeldus:** Kasutaja soovib süsteemi sisestada uue kliendi andmed. Selleks peab kasutaja täitma vormi järgnevate kliendi andmetega: eesnimi, perekonnanimi, telefoni number ja e-maili aadress.

**Tähis:** F9

**Nimetus:** Süsteem peab võimaldama vaadata kõigi klientide koondnimekirja

**Tegutseja:** Süsteemi kasutaja

**Kirjeldus:** Kasutaja soovib koondnimekirja näol saada ülevaate kõigist tema süsteemis olevates klientidest. Selleks peab kasutaja navigeerima süsteemis klientide koondnimekirja vaatesse.

**Tähis:** F10

**Nimetus:** Süsteem peab võimaldama vaadata ühe kliendi detailseid andmeid **Tegutseja:** Süsteemi kasutaja

**Kirjeldus:** Kasutaja soovib vaadata ühe kliendi detailseid andmeid. Selleks valib kasutaja klientide koondnimekirjast sobiva kliendi ning avaneb eeltäidetud vorm kliendi andmetega.

**Tähis:** F11

**Nimetus:** Süsteem peab võimaldama muuta kliendi andmeid

**Tegutseja:** Süsteemi kasutaja

**Kirjeldus:** Kasutaja soovib muuta kliendi andmeid. Selleks avab kasutaja vormi kliendi detailsete andmetega, kus on võimalik vormi väljasid muuta.

**Tähis:** F12

**Nimetus:** Süsteem peab võimaldama kustutada kliendi andmeid

**Tegutseja:** Süsteemi kasutaja

**Kirjeldus:** Kasutaja soovib kustutada kliendi andmeid selleks valib ta kustutamise funktsiooni kas klientide koondnimekirjast või kliendi detailsete andmetega vormilt.

**Tähis:** F13

**Nimetus:** Süsteem peab võimaldama lisada uut sõidukit

**Tegutseja:** Süsteemi kasutaja

**Kirjeldus:** Kasutaja soovib süsteemi sisestada uue sõiduki andmed. Selleks peab kasutaja täitma vormi järgnevate sõiduki andmetega: registreerimise number, mark, mudel, versioon.

### **Tähis:** F14

**Nimetus:** Süsteem peab võimaldama vaadata kõigi sõidukite koondnimekirja

**Tegutseja:** Süsteemi kasutaja

**Kirjeldus:** Kasutaja soovib koondnimekirja näol saada ülevaate kõigist tema süsteemis olevates sõidukitest. Selleks peab kasutaja navigeerima süsteemis sõidukite koondnimekirja vaatesse.

### **Tähis:** F15

**Nimetus:** Süsteem peab võimaldama vaadata ühe sõiduki detailseid andmeid

**Tegutseja:** Süsteemi kasutaja

**Kirjeldus:** Kasutaja soovib vaadata ühe sõiduki detailseid andmeid. Selleks valib kasutaja sõidukite koondnimekirjast sobiva sõiduki ning avaneb eeltäidetud vorm sõiduki andmetega.

32

### **Tähis:** F16

**Nimetus:** Süsteem peab võimaldama muuta sõiduki andmeid

**Tegutseja:** Süsteemi kasutaja

**Kirjeldus:** Kasutaja soovib muuta sõiduki andmeid. Selleks avab kasutaja vormi sõiduki detailsete andmetega, kus on võimalik vormi väljasid muuta.

### **Tähis:** F17

**Nimetus:** Süsteem peab võimaldama kustutada sõiduki andmeid

**Tegutseja:** Süsteemi kasutaja

**Kirjeldus:** Kasutaja soovib kustutada sõiduki andmeid, selleks valib ta kustutamise funktsiooni kas sõidukite koondnimekirjast või sõiduki detailsete andmetega vormilt.

#### **Tähis:** F18

**Nimetus:** Süsteem peab võimaldama lisada uut töötajat

**Tegutseja:** Süsteemi kasutaja

**Kirjeldus:** Kasutaja soovib süsteemi sisestada uue töötaja andmed. Selleks peab kasutaja täitma vormi järgnevate töötaja andmetega: eesnimi, perekonnanimi, osakond, töötamise asukoht ja igapäevane tööaeg.

### **Tähis:** F19

**Nimetus:** Süsteem peab võimaldama vaadata kõigi töötajate koondnimekirja

**Tegutseja:** Süsteemi kasutaja

**Kirjeldus:** Kasutaja soovib koondnimekirja näol saada ülevaate kõigist tema süsteemis olevates töötajatest. Selleks peab kasutaja navigeerima süsteemis töötajate koondnimekirja vaatesse.

**Tähis:** F20

**Nimetus:** Süsteem peab võimaldama vaadata ühe töötaja detailseid andmeid

**Tegutseja:** Süsteemi kasutaja

**Kirjeldus:** Kasutaja soovib vaadata ühe töötaja detailseid andmeid. Selleks valib kasutaja töötajate koondnimekirjast sobiva töötaja ning avaneb eeltäidetud vorm töötaja andmetega.

### **Tähis:** F21

**Nimetus:** Süsteem peab võimaldama muuta töötaja andmeid **Tegutseja:** Süsteemi kasutaja

33

**Kirjeldus:** Kasutaja soovib muuta töötaja andmeid. Selleks avab kasutaja vormi töötaja detailsete andmetega, kus on võimalik vormi väljasid muuta.

**Tähis:** F22

**Nimetus:** Süsteem peab võimaldama kustutada töötaja andmeid

**Tegutseja:** Süsteemi kasutaja

**Kirjeldus:** Kasutaja soovib kustutada töötaja andmeid, selleks valib ta kustutamise funktsiooni kas töötajate koondnimekirjast või töötaja detailsete andmetega vormilt.

**Tähis:** F23

**Nimetus:** Süsteem peab võimaldama lisada uut teenust

**Tegutseja:** Süsteemi kasutaja

**Kirjeldus:** Kasutaja soovib süsteemi sisestada uue teenuse. Selleks peab kasutaja täitma vormi järgnevate teenuse andmetega: nimi, kestvus minutites, hind eurodes.

**Tähis:** F24

**Nimetus:** Süsteem peab võimaldama vaadata kõigi teenuste koondnimekirja

**Tegutseja:** Süsteemi kasutaja

**Kirjeldus:** Kasutaja soovib koondnimekirja näol saada ülevaate kõigist tema süsteemis olevates teenustest. Selleks peab kasutaja navigeerima süsteemis teenuste koondnimekirja vaatesse.

### **Tähis:** F25

**Nimetus:** Süsteem peab võimaldama vaadata ühe teenuse detailseid andmeid

**Tegutseja:** Süsteemi kasutaja

**Kirjeldus:** Kasutaja soovib vaadata ühe teenuse detailseid andmeid. Selleks valib kasutaja teenuste koondnimekirjast sobiva teenuse ning avaneb eeltäidetud vorm teenuse andmetega.

### **Tähis:** F26

**Nimetus:** Süsteem peab võimaldama muuta teenuse andmeid

**Tegutseja:** Süsteemi kasutaja

**Kirjeldus:** Kasutaja soovib muuta teenuse andmeid. Selleks avab kasutaja vormi teenuse detailsete andmetega, kus on võimalik vormi väljasid muuta.

**Tähis:** F27

**Nimetus:** Süsteem peab võimaldama kustutada teenuse andmeid

**Tegutseja:** Süsteemi kasutaja

**Kirjeldus:** Kasutaja soovib kustutada teenuse andmeid, selleks valib ta kustutamise funktsiooni kas teenuste koondnimekirjast või teenuse detailsete andmetega vormilt.

### **Tähis:** F28

**Nimetus:** Süsteem peab võimaldama vaadata kõigi töökäskude koondnimekirja

**Tegutseja:** Süsteemi kasutaja

**Kirjeldus:** Kasutaja soovib koondnimekirja näol saada ülevaate kõigist tema süsteemis olevates töökäskudest. Selleks peab kasutaja navigeerima süsteemis töökäskude koondnimekirja vaatesse.

### **Tähis:** F29

**Nimetus:** Süsteem peab võimaldama vaadata ühe töökäsu detailseid andmeid

**Tegutseja:** Süsteemi kasutaja

**Kirjeldus:** Kasutaja soovib vaadata ühe töökäsu detailseid andmeid. Selleks valib kasutaja töökäskude koondnimekirjast sobiva teenuse ning avaneb eeltäidetud vorm töökäsu andmetega.

**Tähis:** F30

**Nimetus:** Süsteem peab võimaldama muuta töökäsu andmeid

**Tegutseja:** Süsteemi kasutaja

**Kirjeldus:** Kasutaja soovib muuta või täiendada töökäsu andmeid. Selleks avab kasutaja vormi töökäsu detailsete andmetega, kus on võimalik vormi väljasid muuta.

### **Tähis:** F31

**Nimetus:** Mistahes kustutamise või tühistamise toimingul peab süsteem küsima kasutajalt selleks kinnitust

**Tegutseja:** Süsteemi kasutaja

**Kirjeldus:** Kasutaja soovib süsteemis midagi tühistada või kustuda. Selleks peab süsteem küsima enne täieliku kustutamist lõpliku kinnitust. Kinnituse vormil on võimalik eemaldamise toiming katkestada või kinnitada.

### **Tähis:** F32

**Nimetus:** Süsteem peab võimaldama suure andmemahuga tabelitest info otsimiseks kasutada otsingut

### **Tegutseja:** Süsteemi kasutaja

**Kirjeldus:** Kasutaja soovib suurtest koondnimekirjadest otsida kindlaid andmeid. Selleks peab süsteem kuvama otsingulahtri, mis otsiks sobivaid kirjeid kõigi tabeli väljade järgi.

Funktsionaalsete nõuete põhjal pannakse paika funktsioonid, mida kasutaja broneeringusüsteemis peab saama sooritada. Selle põhjalt luuakse ka kasutajaliidese vaadete nimekiri, et kogu funktsionaalsus oleks kaetud.

### **4.1.2 Mittefunktsionaalsed nõuded**

<span id="page-35-0"></span>Järgnevalt defineeritakse mittefunktsionaalsed nõuded broneeringusüsteemi MVP versioonile.

### **Tähis:** MF1

**Nimetus:** Tühistatud broneering peab selgelt eristuma aktiivsest broneeringust

**Tegutseja:** Süsteemi kasutaja

**Kirjeldus:** Kalendri vaates, kus on näha kõik broneeringud, peab tühistatud broneeringu lahter kontrastselt erinema aktiivse broneeringu lahtrist ning olema silmale kergelt eristatav.

### **Tähis:** MF2

**Nimetus:** Toimingu nupud peavad olema kasutajale kergelt leitavad

**Tegutseja:** Süsteemi kasutaja

**Kirjeldus:** Selleks, et kasutaja saaks lehel tehtud toimingud kinnitada peavad toimingu nupud olemas selgelt eristuvad. Selleks peab kasutama ülejäänud sisust kontrastselt eristuvat värvilahendust.

### **Tähis:** MF3

**Nimetus:** Broneeringusüsteem peab olema dünaamiline. Igal lehel peab olema kuvatud kõigi toimingute menüü

**Tegutseja:** Süsteemi kasutaja

**Kirjeldus:** Igast vaatest peab olema võimalik navigeerida teistesse vaadetesse, selleks peab igas vaates olema kogu lehel navigeerimise menüüriba.

#### **Tähis:** MF5

**Nimetus:** Tabelites peavad andmeread olema selgelt eristatavad

36
## **Tegutseja:** Süsteemi kasutaja

**Kirjeldus:** Tabelites andmete paremaks kuvamiseks peavad tabeliread olema kergelt eristatavad, et ka suurte andmehulkade puhul oleks andmete lugemine mugav.

## **Tähis:** MF6

**Nimetus:** Iga vaate puhul peab kasutaja üheselt mõistma, mida selles vaates on võimalik teha (suunavad pealkirjad)

**Tegutseja:** Süsteemi kasutaja

**Kirjeldus:** Igal vaatel peab olema suunav pealkiri, et kasutajal ei tekiks segadust avatud vaate funktsionaalsuse kasutamisel.

Mittefunktsionaalsed nõuded defineerivad, milline süsteem peab olema ning praegusel juhul seatakse nõuded kasutajaliidese disainilahendusele, mis on töö keskmeks. Mittefunktsionaalsed nõuded süsteemile formuleeritakse Erply poolse projektijuhi poolt otse arendajatele.

# **4.2 Disainilahenduse ja prototüübi loomise meetodite valik**

Käesolevas alapeatükis valitakse autori poolt sobivaimad meetodid disainilahenduse ning prototüübi loomiseks. Metoodikad valitakse peatükis [2](#page-13-0) kirjeldatud printsiipide ning meetodite seast.

# **Kasutajaliidese disainimise printsiipide valik**

Mingil määral jälgitakse disainilahenduse loomisel kõiki printsiipe, kuid tähtsamateks printsiipideks kasutajaliidese loomisel valitakse:

- lihtsus;
- läbiv joon;
- hierarhia.

Nendele printsiipidele keskendutakse peamiselt selle pärast , et peatükis [3](#page-21-0) läbiviidud kasutajaliideste analüüsist selgus, et nende printsiipide jälgimine muudab süsteemi kasutamise oluliselt lihtsamaks, muudab lehe visuaalselt terviklikuks ning toetab kasutusvoo läbimist kasutaja jaoks.

#### **Kasutajakogemuse loomise meetodi valik**

Töös rakendatav kasutajakogemuse loomise metoodika valitakse selle põhjal , millise meetodi (vt lk [15\)](#page-14-0) kasutamiseks jaoks on kättesaadav kõige põhjalikum alusmaterjal. Enamike meetodite puhul on vajalik juba toimivast rakendusest tulenev info, seega on võimalik valida meetodite "Uuri" ning "Avasta" vahel. Kuivõrd "Avasta" meetodist on Erply poolt tehtud juba kolm tegevust: nõuete kogumine, intervjuud osanikega, intervjuud kasutajatega, jääb töö autoril kasutada meetod "Uuri". Töö käigus viiakse läbi meetodis ettenähtud kasutajate paremini tundma õppimine ja täpsete ülesannete analüüsimine, testide läbiviimise näol. Lisaks on projekti dokumentatsiooni käigus ettevõtte siseselt kirja pandud ka süsteemi kasutuslood.

#### **Prototüübi loomise meetodi valik**

Töö käigus on eesmärk luua interaktiivne prototüüp. Töö teoreetilises osas (vt lk [18\)](#page-17-0) oli selleks, kirjeldatud kolm meetodit: esitlustarkvara, HTML ning prototüüpimistarkvara meetod. Tulenevalt Erply ettekirjutustest peab prototüüpi kindlasti saama mugavalt jagada kaastöötajatega, see välistab esitlustarkvara kasutamise meetodi. Nagu ka teooria osas kirjeldatud, soovitatakse HTML prototüüpimist neile, kes on kogenud programmeerijad. Töö autoril on küll oskused prototüübi programmeerimiseks, kuid ajalises mõõtmes ning töö planeerimise vaatest ei oleks see meetod efektiivseim, sest oleks liialt ajakulukas. Seega kasutatakse töö käigus prototüüpimistarkvara meetodit. Selle meetodi eeliseks on ka fakt, et töö autoril on eelnev kogemus prototüüpimistarkvaradega ning teooria osas kirjeldatutest on prototüüpimistarkvara kasutamine kõige efektiivsem heade koostöövõimaluste ja kergelt õpitavuse poolest.

## **4.3 Kasutajaliidese esmane disainilahendus ja prototüüp**

Broneeringusüsteemi kasutajaliidese kuvand luuakse disainirakendusega Sketch, mis põhineb vektorgraafikal ning on mõeldud peamiselt veebilahenduste kasutajaliideste kavandamiseks. Visualiseerimisrakendus on valitud autori eelneva kogemuse põhjal. Enne disainiprotsessi alustamist defineeritakse süsteemis vajalikud kasutajaliidese vaated, selleks et kõik funktsionaalsed nõuded süsteemile oleks kaetud. Vaadete defineerimise järel toimub kasutajaliidese disainimine. Disainilahenduse väljapakkumisel lähtutakse Erply eelnevate rakenduste disainist ning brändi stiiliraamatust. Disainilahenduse põhjal koostatakse Invision prototüüpimistarkvaraga interaktiivne prototüüp.

#### **4.3.1 Kasutajaliidese vaadete defineerimine**

Järgnevalt defineeritakse kasutajaliidese vaated broneeringusüsteemi MVP versiooni disainilahenduses.

**Vaade 1:** Broneeringu vaade

**Vaade 1.1:** Broneeringu loomise vorm [\(Joonis 6\)](#page-40-0)

**Vaade 1.2:** Olemasoleva broneeringu vorm [\(Joonis 7\)](#page-40-1)

**Vaade 1.3:** Tühistatud broneeringu vorm [\(Joonis 8\)](#page-41-0)

**Vaade 1.4:** Broneeringu tühistamise kinnitus [\(Joonis 9\)](#page-41-1)

**Vaade 2:** Kalendri vaade

**Vaade 2.1:** Ühe päeva broneeringute vaade [\(Joonis 10\)](#page-42-0)

**Vaade 2.2:** Ühe nädala broneeringute vaade [\(Joonis 11\)](#page-42-1)

**Vaade 3:** Kliendi vaade

**Vaade 3.1:** Klientide koondnimekirja vaade [\(Joonis 12\)](#page-43-0)

**Vaade 3.2:** Kliendi loomise vorm [\(Joonis 13\)](#page-43-1)

**Vaade 3.3:** Kliendi detailsete andmete vorm [\(Joonis 14\)](#page-44-0)

**Vaade 3.4:** Kliendi kustutamise kinnitus koondnimekirjas [\(Joonis 15\)](#page-44-1)

**Vaade 3.5:** Kliendi kustutamise kinnitus detailses vaates [\(Joonis 16\)](#page-45-0)

**Vaade 4:** Sõidukite vaade

**Vaade 4.1:** Sõidukite koondnimekirja vaade [\(Joonis 17\)](#page-45-1)

**Vaade 4.2:** Sõiduki loomise vorm [\(Joonis 18\)](#page-46-0)

**Vaade 4.3:** Sõiduki detailsete andmete vorm [\(Joonis 19\)](#page-46-1)

**Vaade 4.4:** Sõiduki kustutamise kinnitus koondnimekirjas [\(Joonis 20\)](#page-47-0)

**Vaade 4.5:** Sõiduki kustutamise kinnitus detailses vaates [\(Joonis 21\)](#page-47-1)

**Vaade 5:** Töötajate vaade

**Vaade 5.1:** Töötajate koondnimekirja vaade [\(Joonis 22\)](#page-48-0)

**Vaade 5.2:** Töötaja loomise vorm [\(Joonis 23\)](#page-48-1)

**Vaade 5.3:** Töötaja detailsete andmete vorm [\(Joonis 24\)](#page-49-0) **Vaade 5.4:** Töötaja kustutamise kinnitus koondnimekirjas [\(Joonis 25\)](#page-49-1) **Vaade 5.5:** Töötaja kustutamise kinnitus detailses vaates [\(Joonis 26\)](#page-50-0)

**Vaade 6:** Teenuste vaade

**Vaade 6.1:** Teenuste koondnimekirja vaade [\(Joonis 27\)](#page-50-1)

**Vaade 6.2:** Teenuse loomise vorm [\(Joonis 28\)](#page-51-0)

**Vaade 6.3:** Teenuse detailsete andmete vorm [\(Joonis 29\)](#page-51-1)

**Vaade 6.4:** Teenuse kustutamise kinnitus koondnimekirjas [\(Joonis 30\)](#page-52-0)

**Vaade 6.5:** Teenuse kustutamise kinnitus detailses vaates [\(Joonis 31\)](#page-52-1)

**Vaade 7:** Töökäskude vaade

**Vaade 7.1:** Töökäskude koondnimekirja vaade [\(Joonis 32\)](#page-53-0)

**Vaade 7.2:** Töökäsu detailsete andmete vorm [\(Joonis 33\)](#page-53-1)

#### **4.3.2 Kasutajaliidese disainilahendus**

Käesolevas alapeatükis esitatakse kasutajaliidese disainilahenduse joonised eelpool defineeritud vaadete ning funktsionaalsete ja mittefunktsionaalsete nõuete põhjal. Disainilahendus on loodud täielikult disainirakendusega Sketch.

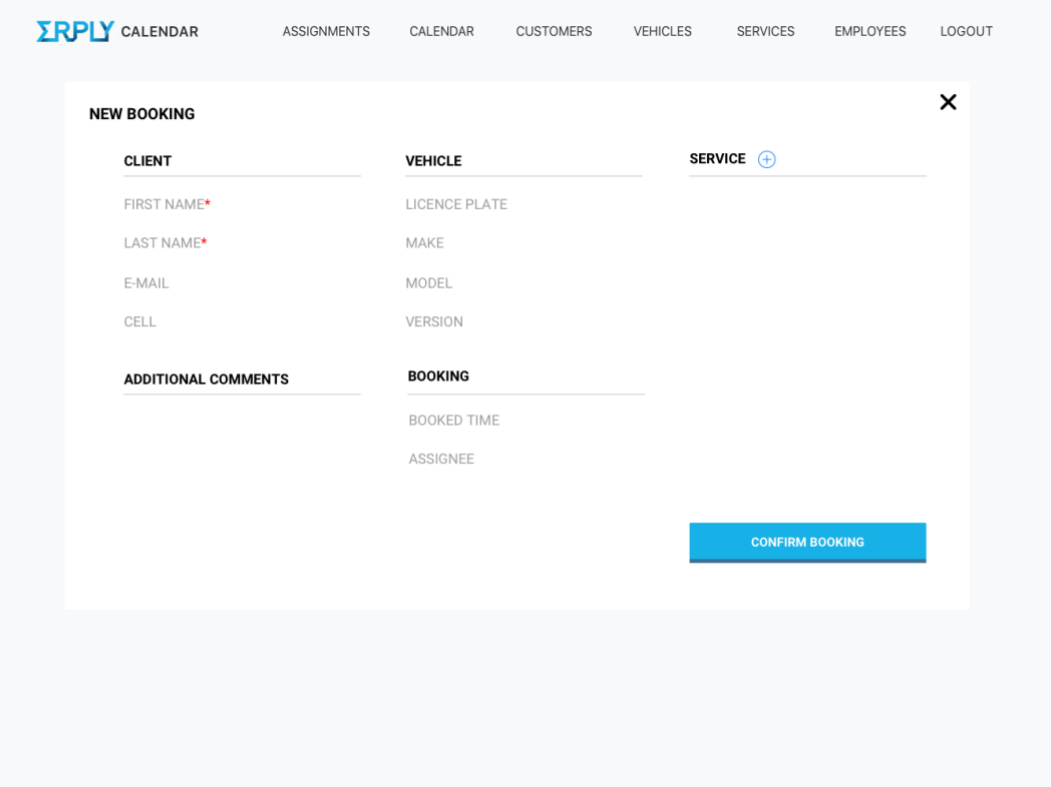

Joonis 6. Vaade 1.1: Broneeringu loomise vorm.

<span id="page-40-0"></span>

| <b>CLIENT</b>              |                                   | <b>VEHICLE</b> |                 | SERVICE $(+)$     |                        |
|----------------------------|-----------------------------------|----------------|-----------------|-------------------|------------------------|
| FIRST NAME*                | Mari                              | LICENCE PLATE  | <b>123ASD</b>   | Interior cleaning | 30 min                 |
| LAST NAME <sup>*</sup>     | Maasikas                          | MAKE           | <b>BMW</b>      | Exterior cleaning | 30 min                 |
| E-MAIL                     | mari@maasikas.ee                  | MODEL          | 318i            | DURATION          | 60 min                 |
| CELL                       | 512 3456                          | <b>VERSION</b> | e90             | TOTAL             | <b>50 EUR</b>          |
| <b>ADDITIONAL COMMENTS</b> | ⊕                                 | <b>BOOKING</b> |                 |                   |                        |
| extra careful              | Back seat in really bad shape, be |                | 10:00, 27.02.18 | CREATOR           | Employee 2             |
|                            |                                   | ASSIGNEE       | Employee 1      | CREATED           | 13:40 22.02.18         |
|                            |                                   | ASSIGNMENT NO. | #002            |                   |                        |
| <b>CANCEL BOOKING</b>      |                                   |                |                 |                   | <b>CONFIRM BOOKING</b> |
|                            |                                   |                |                 |                   |                        |
|                            |                                   |                |                 |                   |                        |

<span id="page-40-1"></span>Joonis 7. Vaade 1.2: Olemasoleva broneeringu vorm.

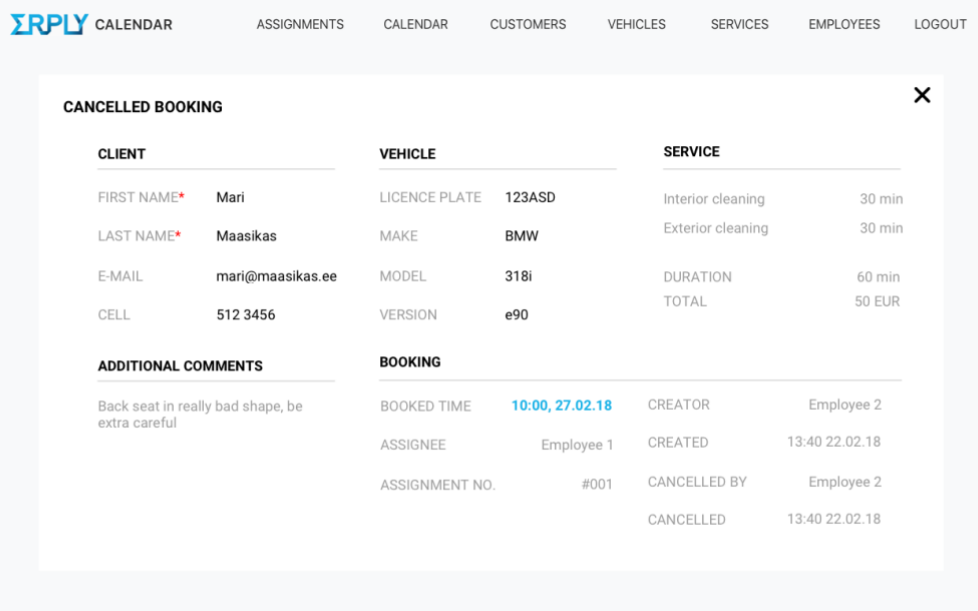

Joonis 8. Vaade 1.3: Tühistatud broneeringu vorm.

<span id="page-41-0"></span>

| <b>CLIENT</b>         |                                   | <b>VEHICLE</b>        |                                         | SERVICE <sup>+</sup> |                        |
|-----------------------|-----------------------------------|-----------------------|-----------------------------------------|----------------------|------------------------|
| FIRST NAME*           | Mari                              | LICENCE PLATE         | <b>123ASD</b>                           | Interior cleaning    | $30 \text{ min}$       |
| LAST NAME*            | Maasikas                          | MAKE                  | <b>BMW</b>                              | Exterior cleaning    | 30 min                 |
| E-MAIL                | mari@maasikas.ei                  | <b>CANCEL BOOKING</b> | $\times$                                | DURATION             | 60 min                 |
| CELL                  | 512 3456                          | CUSTOMER              | Mari Maarikas                           | TOTAL                | <b>50 EUR</b>          |
| ADDITIONAL COMMENTS   | $\bigoplus$                       | TIME<br>SERVICE       | 10:00, 22.02.18<br>Service 1, service 2 |                      |                        |
| extra careful         | Back seat in really bad shape, be |                       | <b>CANCEL</b>                           | CREATOR              | Employee 2             |
|                       |                                   | ASSIGNEE              | Employee 1                              | CREATED              | 13:40 22:02.18         |
|                       |                                   | ASSIGNMENT NO.        | #001                                    |                      |                        |
| <b>CANCEL BOOKING</b> |                                   |                       |                                         |                      | <b>CONFIRM BOOKING</b> |
|                       |                                   |                       |                                         |                      |                        |
|                       |                                   |                       |                                         |                      |                        |

<span id="page-41-1"></span>Joonis 9. Vaade 1.4: Broneeringu tühistamise kinnitus.

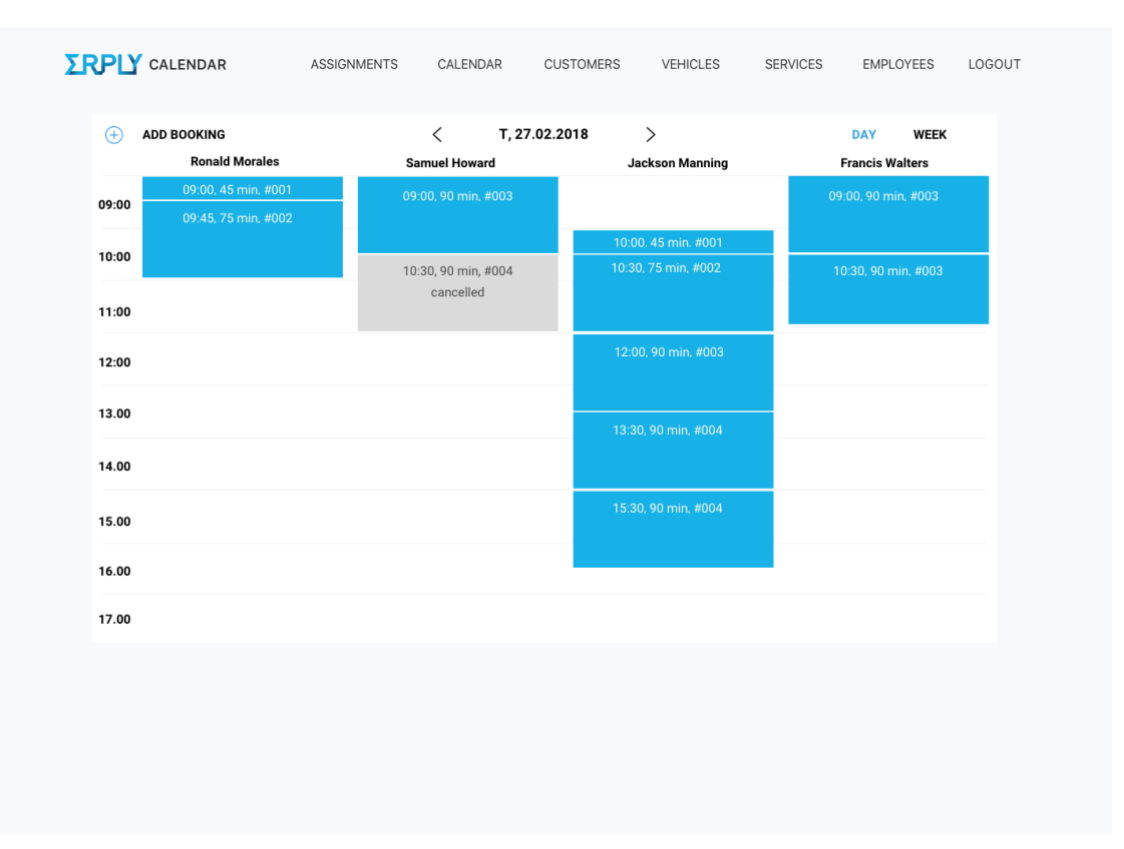

Joonis 10. Vaade 2.1: Ühe päeva broneeringute vaade.

<span id="page-42-0"></span>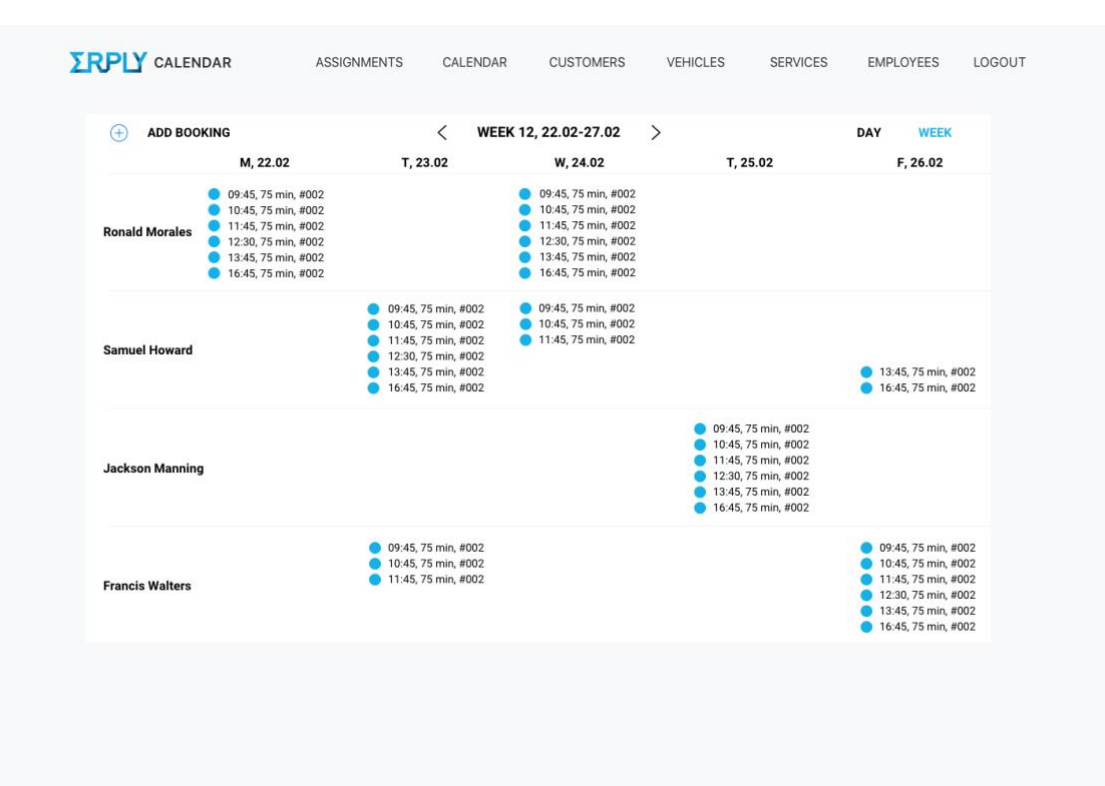

<span id="page-42-1"></span>Joonis 11. Vaade 2.1: Ühe nädala broneeringute vaade.

| <b>ERPLY</b> CALENDAR | <b>ASSIGNMENTS</b> | CALENDAR  | <b>CUSTOMERS</b> | <b>VEHICLES</b> | <b>SERVICES</b>  | <b>EMPLOYEES</b> | LOGOUT   |
|-----------------------|--------------------|-----------|------------------|-----------------|------------------|------------------|----------|
| <b>CUSTOMERS</b>      | ADD NEW            |           |                  | <b>SEARCH</b>   |                  |                  | Q        |
| <b>NAME</b>           |                    | PHONE     |                  |                 | E-MAIL           |                  |          |
| Mari Maasikas         |                    | 5123456   |                  |                 | mari@maasikas.ee |                  | $\times$ |
| Karl Kuusk            |                    | 51234567  |                  |                 | karl@kuusk.ee    |                  | $\times$ |
| Rein Rebane           |                    | 5678945   |                  |                 | rein@rebane.ee   |                  | $\times$ |
| Laura Lill            |                    | 57829476  |                  |                 | mari@maasikas.ee |                  | ×        |
| Ettevõte OÜ           |                    | 58173634  |                  |                 | karl@kuusk.ee    |                  | X        |
| Karl Kuusk            |                    | 51928649  |                  |                 | rein@rebane.ee   |                  | $\times$ |
| Rein Rebane           |                    | 51264871  |                  |                 | mari@maasikas.ee |                  | $\times$ |
| Laura Lill            |                    | 512764871 |                  |                 | karl@kuusk.ee    |                  | $\times$ |
| Mari Maasikas         |                    | 51234567  |                  |                 | rein@rebane.ee   |                  | ×        |
| Ettevõte OÜ           |                    | 5678945   |                  |                 | mari@maasikas.ee |                  | $\times$ |
| Rein Rebane           |                    | 57829476  |                  |                 | karl@kuusk.ee    |                  | $\times$ |
| Laura Lill            |                    | 58173634  |                  |                 | rein@rebane.ee   |                  | $\times$ |
| Mari Maasikas         |                    | 51928649  |                  |                 | mari@maasikas.ee |                  | $\times$ |
| Karl Kuusk            |                    | 51264871  |                  |                 | karl@kuusk.ee    |                  | ×        |

Joonis 12. Vaade 3.1: Klientide koondnimekirja vaade.

<span id="page-43-0"></span>

| Q<br>SEARCH<br><b>CUSTOMERS</b><br>×<br><b>NAME</b><br><b>NEW CUSTOMER</b><br>Mari Maasikas<br>V<br>J.<br>FIRST NAME*<br>Karl Kuusk<br>J.<br>2<br>LAST NAME*<br>L<br>$\smallsetminus$<br>Rein Rebane<br>E-MAIL<br>J.<br>N<br>Laura Lill<br>CELL<br>J.<br>$\leq$<br>Ettevõte OÜ<br>$\sim$<br><b>SAVE</b><br>J<br>Karl Kuusk<br>Rein Rebane<br>J<br>$\leq$<br>$\triangledown$<br>Laura Lill<br>J.<br>Mari Maasikas<br>$\scriptstyle\sim$<br>J.<br>2<br>J.<br>Ettevõte OÜ<br>J<br>Rein Rebane<br>V<br>७ √<br>Laura Lill<br>$\triangledown$<br>J<br>Mari Maasikas<br>५ ⊠<br>Karl Kuusk | <b>IRPLY</b> CALENDAR | <b>ASSIGNMENTS</b> | CALENDAR | <b>CUSTOMERS</b> | <b>VEHICLES</b> | <b>SERVICES</b> | <b>EMPLOYEES</b> | LOGOUT |
|----------------------------------------------------------------------------------------------------|-----------------------|--------------------|----------|------------------|-----------------|-----------------|------------------|--------|
|                                                                                                    |                       |                    |          |                  |                 |                 |                  |        |
|                                                                                                    |                       |                    |          |                  |                 |                 |                  |        |
|                                                                                                    |                       |                    |          |                  |                 |                 |                  |        |
|                                                                                                    |                       |                    |          |                  |                 |                 |                  |        |
|                                                                                                    |                       |                    |          |                  |                 |                 |                  |        |
|                                                                                                    |                       |                    |          |                  |                 |                 |                  |        |
|                                                                                                    |                       |                    |          |                  |                 |                 |                  |        |
|                                                                                                    |                       |                    |          |                  |                 |                 |                  |        |
|                                                                                                    |                       |                    |          |                  |                 |                 |                  |        |
|                                                                                                    |                       |                    |          |                  |                 |                 |                  |        |
|                                                                                                    |                       |                    |          |                  |                 |                 |                  |        |
|                                                                                                    |                       |                    |          |                  |                 |                 |                  |        |
|                                                                                                    |                       |                    |          |                  |                 |                 |                  |        |
|                                                                                                    |                       |                    |          |                  |                 |                 |                  |        |
|                                                                                                    |                       |                    |          |                  |                 |                 |                  |        |
|                                                                                                    |                       |                    |          |                  |                 |                 |                  |        |
|                                                                                                    |                       |                    |          |                  |                 |                 |                  |        |

<span id="page-43-1"></span>Joonis 13. Vaade 3.2: Kliendi loomise vorm.

| <b>ERPLY</b> CALENDAR | <b>ASSIGNMENTS</b> | CALENDAR                 | <b>CUSTOMERS</b>  | <b>VEHICLES</b> | <b>SERVICES</b> | <b>EMPLOYEES</b> | LOGOUT   |
|-----------------------|--------------------|--------------------------|-------------------|-----------------|-----------------|------------------|----------|
| <b>CUSTOMERS</b>      | SEARCH             | Q                        |                   |                 |                 |                  |          |
| <b>NAME</b>           |                    |                          | <b>KARL KUUSK</b> |                 |                 | 血                | $\times$ |
| Mari Maasikas         |                    | L<br>$\searrow$          | FIRST NAME*       | Karl            |                 |                  |          |
| <b>Karl Kuusk</b>     |                    | J.<br>$\blacksquare$     | LAST NAME*        | Kuusk           |                 |                  |          |
| Rein Rebane           |                    | L<br>N                   | E-MAIL            | karl@kuusk.ee   |                 |                  |          |
| Laura Lill            |                    | J<br>$\sim$              | CELL              | 512 3456        |                 |                  |          |
| Ettevõte OÜ           |                    | $\scriptstyle\sim$       |                   |                 |                 |                  |          |
| Karl Kuusk            |                    | J<br>$\sim$              |                   |                 |                 | <b>SAVE</b>      |          |
| Rein Rebane           |                    | L<br>$\scriptstyle\sim$  |                   |                 |                 |                  |          |
| Laura Lill            |                    | $\smallsmile$<br>L       |                   |                 |                 |                  |          |
| Mari Maasikas         |                    | J.<br>$\scriptstyle\sim$ |                   |                 |                 |                  |          |
| Ettevõte OÜ           |                    | J<br>$\sim$              |                   |                 |                 |                  |          |
| Rein Rebane           |                    | J<br>2                   |                   |                 |                 |                  |          |
| Laura Lill            |                    | Δ<br>L                   |                   |                 |                 |                  |          |
| Mari Maasikas         |                    | N                        |                   |                 |                 |                  |          |
| Karl Kuusk            |                    | J<br>◛                   |                   |                 |                 |                  |          |
|                       |                    |                          |                   |                 |                 |                  |          |
|                       |                    |                          |                   |                 |                 |                  |          |

Joonis 14. Vaade 3.3: Kliendi detailsete andmete vorm.

<span id="page-44-0"></span>

| <b>FRPIY CALENDAR</b>       | <b>ASSIGNMENTS</b><br>CALENDAR<br><b>CUSTOMERS</b> | <b>VEHICLES</b><br><b>SERVICES</b> | LOGOUT<br><b>EMPLOYEES</b> |
|-----------------------------|----------------------------------------------------|------------------------------------|----------------------------|
| <b>CUSTOMERS</b><br>ADD NEW |                                                    | <b>SEARCH</b>                      | Q                          |
| <b>NAME</b>                 | PHONE                                              | E-MAIL                             |                            |
| Mari Maasikas               | 5123456                                            | mari@maasikas.ee                   | $\times$                   |
| Karl Kuusk                  | 51234567                                           | karl@kuusk.ee                      | $\times$                   |
| Rein Rebane                 | 5678945                                            | rein@rebane.ee                     | $\times$                   |
| Laura Lill                  | <b>DELETE CUSTOMER</b>                             | mari@maasikas.ee<br>×              | $\times$                   |
| Ettevõte OÜ                 |                                                    | karl@kuusk.ee                      | $\times$                   |
| Karl Kuusk                  | CUSTOMER                                           | Mari Maarikas<br>rein@rebane.ee    | $\times$                   |
| Rein Rebane                 | E-MAIL<br>mari@maasikas.com                        | mari@maasikas.ee                   | $\times$                   |
| Laura Lill                  |                                                    | <b>DELETE</b><br>karl@kuusk.ee     | $\times$                   |
| Mari Maasikas               | 51234567                                           | rein@rebane.ee                     | $\times$                   |
| Ettevõte OÜ                 | 5678945                                            | mari@maasikas.ee                   | $\times$                   |
| Rein Rebane                 | 57829476                                           | karl@kuusk.ee                      | $\times$                   |
| Laura Lill                  | 58173634                                           | rein@rebane.ee                     | $\times$                   |
| Mari Maasikas               | 51928649                                           | mari@maasikas.ee                   | $\times$                   |
| Karl Kuusk                  | 51264871                                           | karl@kuusk.ee                      | $\times$                   |
|                             |                                                    |                                    |                            |

<span id="page-44-1"></span>Joonis 15. Vaade 3.4: Kliendi kustutamise kinnitus koondnimekirjas.

| Q<br><b>SEARCH</b><br><b>CUSTOMERS</b><br>$\times$<br>血<br>NAME<br><b>KARL KUUSK</b><br>J.<br>$\leq$<br>Mari Maasikas<br>FIRST NAME*<br>Karl<br><b>Karl Kuusk</b><br>$\blacksquare$<br>LAST NAME*<br>Kuusk<br>$\sim$ $\sim$<br>Rein Rebane<br>F-MAIL<br>karl@kuusk.ee<br>Laura Lill<br><b>DELETE CUSTOMER</b><br>×<br>12 3456<br>Ettevõte OÜ<br>Karl Kuusk<br>CUSTOMER<br><b>SAVE</b><br>Karl Kuusk<br>karl@kuusk.ee<br>E-MAIL<br>Rein Rebane<br><b>DELETE</b><br>Laura Lill<br>L<br>$\leq$<br>Mari Maasikas<br>$\overline{\vee}$<br>r.<br>Ettevõte OÜ<br>Rein Rebane<br>L<br>$\overline{\smile}$<br>$\triangleright$<br>Laura Lill<br>J.<br>$\leq$<br>Mari Maasikas<br>L<br>$\triangleright$<br>╰<br>Karl Kuusk | <b>ERPLY</b> CALENDAR | ASSIGNMENTS | CALENDAR | <b>CUSTOMERS</b> | <b>VEHICLES</b> | <b>SERVICES</b> | <b>EMPLOYEES</b> | LOGOUT |
|----------------------------------------------------------------------------------------------------|-----------------------|-------------|----------|------------------|-----------------|-----------------|------------------|--------|
|                                                                                                    |                       |             |          |                  |                 |                 |                  |        |
|                                                                                                    |                       |             |          |                  |                 |                 |                  |        |
|                                                                                                    |                       |             |          |                  |                 |                 |                  |        |
|                                                                                                    |                       |             |          |                  |                 |                 |                  |        |
|                                                                                                    |                       |             |          |                  |                 |                 |                  |        |
|                                                                                                    |                       |             |          |                  |                 |                 |                  |        |
|                                                                                                    |                       |             |          |                  |                 |                 |                  |        |
|                                                                                                    |                       |             |          |                  |                 |                 |                  |        |
|                                                                                                    |                       |             |          |                  |                 |                 |                  |        |
|                                                                                                    |                       |             |          |                  |                 |                 |                  |        |
|                                                                                                    |                       |             |          |                  |                 |                 |                  |        |
|                                                                                                    |                       |             |          |                  |                 |                 |                  |        |
|                                                                                                    |                       |             |          |                  |                 |                 |                  |        |
|                                                                                                    |                       |             |          |                  |                 |                 |                  |        |
|                                                                                                    |                       |             |          |                  |                 |                 |                  |        |
|                                                                                                    |                       |             |          |                  |                 |                 |                  |        |
|                                                                                                    |                       |             |          |                  |                 |                 |                  |        |

Joonis 16. Vaade 3.5: Kliendi kustutamise kinnitus detailses vaates.

<span id="page-45-0"></span>

| <b>FRPIY CALENDAR</b>   | <b>ASSIGNMENTS</b> | CALENDAR             | <b>CUSTOMERS</b> | <b>VEHICLES</b> | <b>SERVICES</b> | <b>EMPLOYEES</b> | LOGOUT   |
|-------------------------|--------------------|----------------------|------------------|-----------------|-----------------|------------------|----------|
| <b>VEHICLES</b>         | ADD NEW            |                      |                  | <b>SEARCH</b>   |                 | Q                |          |
| <b>MAKE &amp; MODEL</b> |                    | <b>LICENCE PLATE</b> |                  |                 | <b>OWNER</b>    |                  |          |
| BMW 318i e90            |                    | <b>123ASD</b>        |                  |                 | Mari Maasikas   |                  | $\times$ |
| Mercedes-Benz CLA 250   |                    | 234SDF               |                  |                 | Karl Kuusk      |                  | $\times$ |
| Škoda Superb            |                    | 345FGH               |                  |                 | Rein Rebane     |                  | $\times$ |
| Volvo v90               |                    | 456SRE               |                  |                 | Laura Lill      |                  | $\times$ |
| BMW 318i e90            |                    | <b>123ASD</b>        |                  |                 | Ettevõte OÜ     |                  | $\times$ |
| <b>MB CLA 250</b>       |                    | 234SDF               |                  |                 | Karl Kuusk      |                  | $\times$ |
| Škoda Octavia           |                    | 345FGH               |                  |                 | Rein Rebane     |                  | $\times$ |
| Volvo s90               |                    | 456SRE               |                  |                 | Laura Lill      |                  | $\times$ |
| BMW 318i e90            |                    | <b>123ASD</b>        |                  |                 | Mari Maasikas   |                  | $\times$ |
| Audi A7                 |                    | 234SDF               |                  |                 | Ettevõte OÜ     |                  | $\times$ |
| Škoda Superb            |                    | 345FGH               |                  |                 | Rein Rebane     |                  | $\times$ |
| Volvo s90               |                    | 456SRE               |                  |                 | Laura Lill      |                  | $\times$ |
| BMW 318i e90            |                    | <b>123ASD</b>        |                  |                 | Mari Maasikas   |                  | $\times$ |
| <b>MB CLA 250</b>       |                    | 234SDF               |                  |                 | Karl Kuusk      |                  | $\times$ |
|                         |                    |                      |                  |                 |                 |                  |          |
|                         |                    |                      |                  |                 |                 |                  |          |

<span id="page-45-1"></span>Joonis 17. Vaade 4.1: Sõidukite koondnimekirja vaade.

| <b>ERPLY</b> CALENDAR        | <b>ASSIGNMENTS</b> | CALENDAR      | <b>CUSTOMERS</b>   | <b>VEHICLES</b> | <b>SERVICES</b> | LOGOUT<br><b>EMPLOYEES</b> |
|------------------------------|--------------------|---------------|--------------------|-----------------|-----------------|----------------------------|
| <b>VEHICLES</b>              | SEARCH             | $\mathsf{Q}$  |                    |                 |                 |                            |
| <b>MAKE &amp; MODEL</b>      | LIC. PLATE         | <b>OWNER</b>  | <b>NEW VEHICLE</b> |                 |                 | ×                          |
| BMW 318i e90                 | 123ASD             | Mari Maasikas | OWNER              |                 |                 |                            |
| Mercedes-Benz CLA 250 234SDF |                    | Karl Kuusk    | LICENCE PLATE      |                 |                 |                            |
| Škoda Superb                 | 345FGH             | Rein Rebane   | MAKE               |                 |                 |                            |
| Volvo v90                    | 456SRE             | Laura Lill    |                    |                 |                 |                            |
| BMW 318i e90                 | 123ASD             | Ettevõte OÜ   | MODEL              |                 |                 |                            |
| <b>MB CLA 250</b>            | 234SDF             | Karl Kuusk    | VERSION            |                 |                 |                            |
| Škoda Octavia                | 345FGH             | Rein Rebane   |                    |                 |                 | <b>SAVE</b>                |
| Volvo s90                    | 456SRE             | Laura Lill    |                    |                 |                 |                            |
| BMW 318i e90                 | 123ASD             | Mari Maasikas |                    |                 |                 |                            |
| Audi A7                      | 234SDF             | Ettevõte OÜ   |                    |                 |                 |                            |
| Škoda Superb                 | 345FGH             | Rein Rebane   |                    |                 |                 |                            |
| Volvo s90                    | 456SRE             | Laura Lill    |                    |                 |                 |                            |
| BMW 318i e90                 | 123ASD             | Mari Maasikas |                    |                 |                 |                            |
| <b>MB CLA 250</b>            | 234SDF             | Karl Kuusk    |                    |                 |                 |                            |
|                              |                    |               |                    |                 |                 |                            |
|                              |                    |               |                    |                 |                 |                            |

Joonis 18. Vaade 4.2: Sõiduki loomise vorm.

<span id="page-46-0"></span>

| <b>FRPIY CALENDAR</b>   | <b>ASSIGNMENTS</b> | CALENDAR          | <b>CUSTOMERS</b> | <b>VEHICLES</b> | <b>SERVICES</b> | <b>EMPLOYEES</b> | LOGOUT   |
|-------------------------|--------------------|-------------------|------------------|-----------------|-----------------|------------------|----------|
| <b>VEHICLES</b>         | SEARCH             | Q                 |                  |                 |                 |                  |          |
| <b>MAKE &amp; MODEL</b> | LIC. PLATE         | <b>OWNER</b>      | <b>123ASD</b>    |                 |                 | 血                | $\times$ |
| BMW 318i e90            | 123ASD             | Mari Maasikas     | OWNER            | Karl Kuusk      |                 |                  |          |
| Mercedes-Benz CLA 250   | <b>234SDF</b>      | <b>Karl Kuusk</b> | LICENCE PLATE    | 234SDF          |                 |                  |          |
| Škoda Superb            | 345FGH             | Rein Rebane       |                  | Mercedes-Benz   |                 |                  |          |
| Volvo v90               | 456SRE             | Laura Lill        | MAKE             |                 |                 |                  |          |
| BMW 318i e90            | 123ASD             | Ettevõte OÜ       | MODEL            | <b>CLA 250</b>  |                 |                  |          |
| <b>MB CLA 250</b>       | 234SDF             | Karl Kuusk        | <b>VERSION</b>   |                 |                 |                  |          |
| Škoda Octavia           | 345FGH             | Rein Rebane       |                  |                 |                 | <b>SAVE</b>      |          |
| Volvo s90               | 456SRE             | Laura Lill        |                  |                 |                 |                  |          |
| BMW 318i e90            | 123ASD             | Mari Maasikas     |                  |                 |                 |                  |          |
| Audi A7                 | 234SDF             | Ettevõte OÜ       |                  |                 |                 |                  |          |
| Škoda Superb            | 345FGH             | Rein Rebane       |                  |                 |                 |                  |          |
| Volvo s90               | 456SRE             | Laura Lill        |                  |                 |                 |                  |          |
| BMW 318i e90            | 123ASD             | Mari Maasikas     |                  |                 |                 |                  |          |
| <b>MB CLA 250</b>       | 234SDF             | Karl Kuusk        |                  |                 |                 |                  |          |
|                         |                    |                   |                  |                 |                 |                  |          |
|                         |                    |                   |                  |                 |                 |                  |          |

<span id="page-46-1"></span>Joonis 19. Vaade 4.3: Sõiduki detailsete andmete vorm.

| ADD NEW<br><b>VEHICLES</b><br><b>MAKE &amp; MODEL</b><br>BMW 318i e90<br>Mercedes-Benz CLA 250<br>Škoda Superb<br>Volvo v90 | <b>LICENCE PLATE</b><br><b>123ASD</b><br>234SDF<br>345FGH | <b>SEARCH</b>          | OWNER<br>Mari Maasikas<br>Karl Kuusk | Q<br>$\times$<br>$\times$ |
|----------------------------------------------------------------------------------------------------|-----------------------------------------------------------|------------------------|--------------------------------------|---------------------------|
|                                                                                                    |                                                           |                        |                                      |                           |
|                                                                                                    |                                                           |                        |                                      |                           |
|                                                                                                    |                                                           |                        |                                      |                           |
|                                                                                                    |                                                           |                        |                                      |                           |
|                                                                                                    |                                                           |                        | Rein Rebane                          | $\times$                  |
|                                                                                                    | <b>DELETE VEHICLE</b>                                     | ×                      | Laura Lill                           | $\times$                  |
| BMW 318i e90                                                                                                    |                                                           |                        | Ettevõte OÜ                          | $\times$                  |
| <b>MB CLA 250</b>                                                                                                    | MAKE & MODEL<br>LICENCE PLATE                             | BMW 318i e90<br>123ABC | Karl Kuusk                           | $\times$                  |
| Škoda Octavia                                                                                                    | OWNER                                                     | Mari Maasikas          | Rein Rebane                          | $\times$                  |
| Volvo s90                                                                                                    |                                                           | <b>DELETE</b>          | Laura Lill                           | $\times$                  |
| BMW 318i e90                                                                                                    |                                                           |                        | Mari Maasikas                        | $\times$                  |
| Audi A7                                                                                                    | 234SDF                                                    |                        | Ettevõte OÜ                          | $\times$                  |
| Škoda Superb                                                                                                    | 345FGH                                                    |                        | Rein Rebane                          | $\times$                  |
| Volvo s90                                                                                                    | 456SRE                                                    |                        | Laura Lill                           | $\times$                  |
| BMW 318i e90                                                                                                    | 123ASD                                                    |                        | Mari Maasikas                        | $\times$                  |
| <b>MB CLA 250</b>                                                                                                    | 234SDF                                                    |                        | Karl Kuusk                           | $\times$                  |
|                                                                                                    |                                                           |                        |                                      |                           |

Joonis 20. Vaade 4.4: Sõiduki kustutamise kinnitus koondnimekirjas.

<span id="page-47-0"></span>

| <b>ERPLY</b> CALENDAR        | <b>ASSIGNMENTS</b> | CALENDAR                      | <b>CUSTOMERS</b>       | <b>VEHICLES</b>    | <b>SERVICES</b> | <b>EMPLOYEES</b> | LOGOUT   |
|------------------------------|--------------------|-------------------------------|------------------------|--------------------|-----------------|------------------|----------|
| <b>VEHICLES</b>              | <b>SEARCH</b>      | Q                             |                        |                    |                 |                  |          |
| <b>MAKE &amp; MODEL</b>      | LIC. PLATE         | OWNER                         | 123ASD                 |                    |                 | 而                | $\times$ |
| BMW 318i e90                 | 123ASD             | Mari Maasikas                 | OWNER                  | Karl Kuusk         |                 |                  |          |
| Mercedes-Benz CLA 250 234SDF |                    | <b>Karl Kuusk</b>             | LICENCE PLATE          | 234SDF             |                 |                  |          |
| Škoda Superb                 | 345FGH             | Rein Rebane                   | MAKE                   |                    |                 |                  |          |
| Volvo v90                    | 456SRE             | <b>DELETE VEHICLE</b>         |                        | Mercedes-Benz<br>× |                 |                  |          |
| BMW 318i e90                 | 123ASD             |                               |                        | CLA 250            |                 |                  |          |
| <b>MB CLA 250</b>            | 234SDF             | MAKE & MODEL<br>LICENCE PLATE | BMW 318i e90<br>123ABC |                    |                 |                  |          |
| Škoda Octavia                | 345FGH             | OWNER                         | Mari Maasikas          |                    |                 | <b>SAVE</b>      |          |
| Volvo s90                    | 456SRE             |                               | <b>DELETE</b>          |                    |                 |                  |          |
| BMW 318i e90                 | 123ASD             |                               |                        |                    |                 |                  |          |
| Audi A7                      | 234SDF             | Ettevõte OÜ                   |                        |                    |                 |                  |          |
| Škoda Superb                 | 345FGH             | Rein Rebane                   |                        |                    |                 |                  |          |
| Volvo s90                    | 456SRE             | Laura Lill                    |                        |                    |                 |                  |          |
| BMW 318i e90                 | 123ASD             | Mari Maasikas                 |                        |                    |                 |                  |          |
| <b>MB CLA 250</b>            | 234SDF             | Karl Kuusk                    |                        |                    |                 |                  |          |
|                              |                    |                               |                        |                    |                 |                  |          |
|                              |                    |                               |                        |                    |                 |                  |          |

<span id="page-47-1"></span>Joonis 21. Vaade 4.5: Sõiduki kustutamise kinnitus detailses vaates.

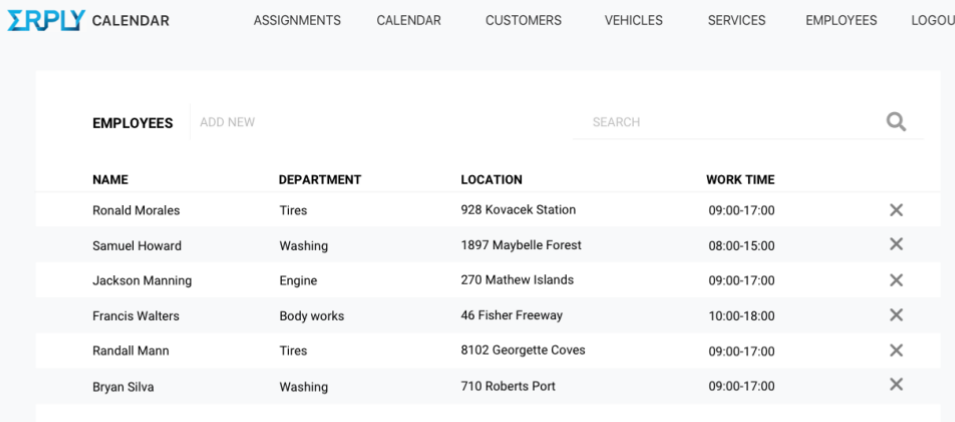

Joonis 22. Vaade 5.1: Töötajate koondnimekirja vaade.

<span id="page-48-0"></span>

| <b>ERPLY</b> CALENDAR  | <b>ASSIGNMENTS</b>            | CALENDAR | <b>CUSTOMERS</b>    | <b>VEHICLES</b> | <b>SERVICES</b> | <b>EMPLOYEES</b> | LOGOUT   |
|------------------------|-------------------------------|----------|---------------------|-----------------|-----------------|------------------|----------|
| <b>EMPLOYEES</b>       | SEARCH                        | Q        |                     |                 |                 |                  |          |
| <b>NAME</b>            | <b>LOCATION</b>               |          | <b>NEW EMPLOYEE</b> |                 |                 |                  | $\times$ |
| <b>Ronald Morales</b>  | 928 Kovacek Station           |          | NAME                |                 |                 |                  |          |
| Samuel Howard          | 1897 Maybelle Forest Apt. 269 |          | DEPARTMENT          |                 |                 |                  |          |
| Jackson Manning        | 270 Mathew Islands            |          | LOCATION            |                 |                 |                  |          |
| <b>Francis Walters</b> | 46 Fisher Freeway             |          |                     |                 |                 |                  |          |
| Randall Mann           | 8102 Georgette Coves          |          | WORK TIME           |                 |                 |                  |          |
| Bryan Silva            | 710 Roberts Port              |          |                     |                 |                 | <b>SAVE</b>      |          |
|                        |                               |          |                     |                 |                 |                  |          |
|                        |                               |          |                     |                 |                 |                  |          |
|                        |                               |          |                     |                 |                 |                  |          |
|                        |                               |          |                     |                 |                 |                  |          |
|                        |                               |          |                     |                 |                 |                  |          |
|                        |                               |          |                     |                 |                 |                  |          |
|                        |                               |          |                     |                 |                 |                  |          |
|                        |                               |          |                     |                 |                 |                  |          |
|                        |                               |          |                     |                 |                 |                  |          |
|                        |                               |          |                     |                 |                 |                  |          |

<span id="page-48-1"></span>Joonis 23. Vaade 5.2: Töötaja loomise vorm.

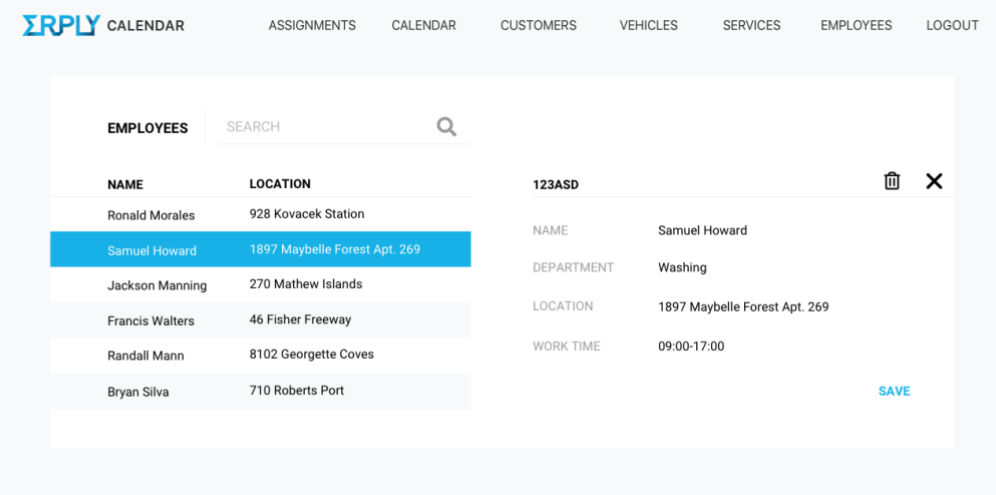

Joonis 24. Vaade 5.3: Töötaja detailsete andmete vorm.

<span id="page-49-0"></span>

| <b>EMPLOYEES</b><br><b>NAME</b><br>Ronald Morales<br>Samuel Howard<br>Jackson Manning | <b>ADD NEW</b><br><b>DEPARTI</b><br>Tires | <b>DELETE EMPLOYEE</b> | <b>SEARCH</b><br>× | <b>WORK TIME</b> |          |
|---------------------------------------------------------------------------------------|-------------------------------------------|------------------------|--------------------|------------------|----------|
|                                                                                       |                                           |                        |                    |                  |          |
|                                                                                       |                                           |                        |                    |                  |          |
|                                                                                       |                                           | NAME<br>Samuel Howard  |                    | 09:00-17:00      | $\times$ |
|                                                                                       | Washing                                   | DEPARTMENT             | Washing            | 08:00-15:00      | $\times$ |
|                                                                                       | Engine                                    |                        | <b>DELETE</b>      | 09:00-17:00      | $\times$ |
| Francis Walters                                                                       | Body works                                | 46 Fisher Freeway      |                    | 10:00-18:00      | $\times$ |
| Randall Mann                                                                          | Tires                                     | 8102 Georgette Coves   |                    | 09:00-17:00      | $\times$ |
| Bryan Silva                                                                           | Washing                                   | 710 Roberts Port       |                    | 09:00-17:00      | $\times$ |
|                                                                                       |                                           |                        |                    |                  |          |

<span id="page-49-1"></span>Joonis 25. Vaade 5.4: Töötaja kustutamise kinnitus koondnimekirjas.

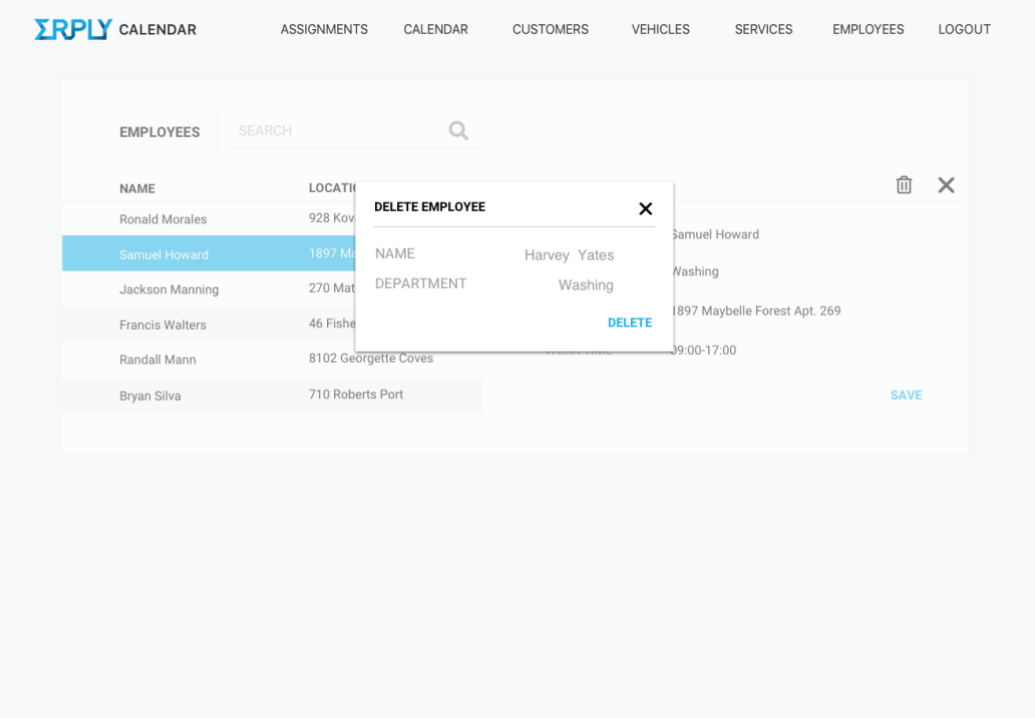

Joonis 26. Vaade 5.5: Töötaja kustutamise kinnitus detailses vaates.

<span id="page-50-0"></span>

| <b>ERPLY</b> CALENDAR      | <b>ASSIGNMENTS</b><br>CALENDAR | <b>CUSTOMERS</b><br><b>VEHICLES</b><br><b>SERVICES</b> | <b>EMPLOYEES</b><br>LOGOUT |
|----------------------------|--------------------------------|--------------------------------------------------------|----------------------------|
| ADD NEW<br><b>SERVICES</b> |                                | <b>SEARCH</b>                                          | Q                          |
| <b>NAME</b>                | <b>DURATION</b>                | <b>PRICE</b>                                           |                            |
| Tire change                | min<br>30                      | 35.00 EUR                                              | $\times$                   |
| <b>Exterior cleaning</b>   | 45<br>min                      | 80.00 EUR                                              | $\times$                   |
| Interior cleaning          | 90<br>min                      | 100.00 EUR                                             | $\times$                   |
| Engine oil changing        | 60<br>min                      | 49.00 EUR                                              | $\times$                   |
| Air condition filling      | 30<br>min                      | 22.00 EUR                                              | $\times$                   |
| Fuel filter change         | 60<br>min                      | 67.00 EUR                                              | $\times$                   |
|                            |                                |                                                        |                            |

<span id="page-50-1"></span>Joonis 27. Vaade 6.1: Teenuste koondnimekirja vaade.

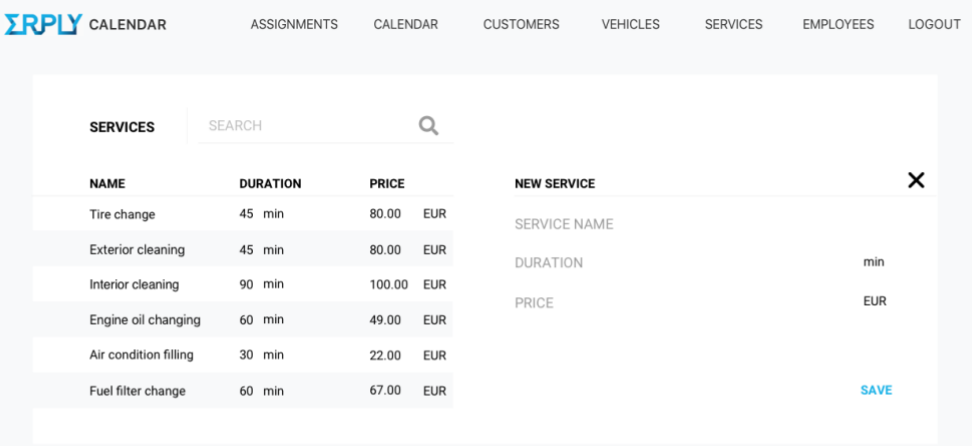

Joonis 28. Vaade 6.2: Teenuse loomise vorm.

<span id="page-51-0"></span>

| <b>ERPLY</b> CALENDAR    | <b>ASSIGNMENTS</b> | CALENDAR     |            | <b>CUSTOMERS</b> | <b>VEHICLES</b> | <b>SERVICES</b> | <b>EMPLOYEES</b> | LOGOUT   |
|--------------------------|--------------------|--------------|------------|------------------|-----------------|-----------------|------------------|----------|
| <b>SERVICES</b>          | SEARCH             |              | Q          |                  |                 |                 |                  |          |
| <b>NAME</b>              | <b>DURATION</b>    | <b>PRICE</b> |            | <b>SERVICE 1</b> |                 |                 | 血                | $\times$ |
| <b>Tire change</b>       | 30 min             | 35.00        | <b>EUR</b> | SERVICE NAME     |                 | Tire change     |                  |          |
| <b>Exterior cleaning</b> | 45 min             | 80.00        | EUR        | DURATION         |                 | 30              | min              |          |
| Interior cleaning        | 90 min             | 100.00       | <b>EUR</b> | PRICE            |                 | 35.00           | <b>EUR</b>       |          |
| Engine oil changing      | 60 min             | 49.00        | <b>EUR</b> |                  |                 |                 |                  |          |
| Air condition filling    | 30 min             | 22.00        | <b>EUR</b> |                  |                 |                 |                  |          |
| Fuel filter change       | 60 min             | 67.00        | <b>EUR</b> |                  |                 |                 | <b>SAVE</b>      |          |
|                          |                    |              |            |                  |                 |                 |                  |          |
|                          |                    |              |            |                  |                 |                 |                  |          |
|                          |                    |              |            |                  |                 |                 |                  |          |
|                          |                    |              |            |                  |                 |                 |                  |          |
|                          |                    |              |            |                  |                 |                 |                  |          |
|                          |                    |              |            |                  |                 |                 |                  |          |
|                          |                    |              |            |                  |                 |                 |                  |          |
|                          |                    |              |            |                  |                 |                 |                  |          |
|                          |                    |              |            |                  |                 |                 |                  |          |

<span id="page-51-1"></span>Joonis 29. Vaade 6.3: Teenuse detailsete andmete vorm.

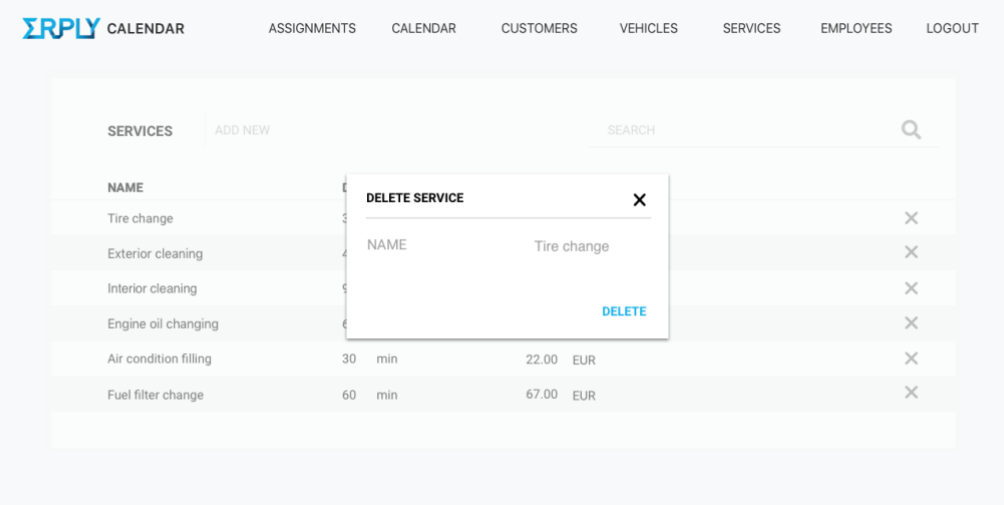

Joonis 30. Vaade 6.4: Teenuse kustutamise kinnitus koondnimekirjas.

<span id="page-52-0"></span>

| <b>SERVICES</b>       | <b>SEARCH</b>   | $\bigcirc$            |                |             |               |
|-----------------------|-----------------|-----------------------|----------------|-------------|---------------|
| NAME                  | <b>DURATION</b> |                       |                |             | 面<br>$\times$ |
| Tire change           | $30$ min        | <b>DELETE SERVICE</b> | $\pmb{\times}$ | Tire change |               |
| Exterior cleaning     | 45 min          | NAME                  | Tire change    | 30          | min           |
| Interior cleaning     | 90 min          |                       |                | 35.00       | <b>EUR</b>    |
| Engine oil changing   | 60 min          |                       | <b>DELETE</b>  |             |               |
| Air condition filling | 30 min          | 22.00<br><b>EUR</b>   |                |             |               |
| Fuel filter change    | 60 min          | 67.00<br><b>EUR</b>   |                |             | <b>SAVE</b>   |
|                       |                 |                       |                |             |               |
|                       |                 |                       |                |             |               |
|                       |                 |                       |                |             |               |
|                       |                 |                       |                |             |               |
|                       |                 |                       |                |             |               |
|                       |                 |                       |                |             |               |
|                       |                 |                       |                |             |               |
|                       |                 |                       |                |             |               |
|                       |                 |                       |                |             |               |

<span id="page-52-1"></span>Joonis 31. Vaade 6.5: Teenuse kustutamise kinnitus detailses vaates.

| <b>FRPIY CALENDAR</b> |                    | <b>ASSIGNMENTS</b> | CALENDAR   | <b>CUSTOMERS</b>         | <b>VEHICLES</b> | <b>SERVICES</b><br><b>EMPLOYEES</b><br>LOGOUT |
|-----------------------|--------------------|--------------------|------------|--------------------------|-----------------|-----------------------------------------------|
|                       | <b>ASSIGNMENTS</b> |                    |            |                          | SEARCH          | Q                                             |
| NO.                   | <b>DATE</b>        | <b>START</b>       | <b>END</b> | <b>SERVICE</b>           | <b>CUSTOMER</b> | <b>ASSIGNEE</b>                               |
| #001                  | 24 Jan 2018        | 02:12AM            | 03:28AM    | Tire change              | Rein Rebane     | <b>Allen Parsons</b>                          |
| #002                  | 02 Feb 2018        | 08:53PM            | 02:34PM    | <b>Exterior cleaning</b> | Karl Kuusk      | <b>Gregory Alexander</b>                      |
| #003                  | 24 Jan 2018        | 02:12AM            | 03:28AM    | Engine oil changing      | Rein Rebane     | Allen Parsons                                 |
| #004                  | 18 Apr 2018        | 11:11PM            | 08:43AM    | <b>Exterior cleaning</b> | Laura Lill      | <b>Jack Rice</b>                              |
| #005                  | 24 Jan 2018        | 02:12AM            | 03:28AM    | Tire change              | Rein Rebane     | Allen Parsons                                 |
| #006                  | 17 Feb 2018        | 06:48AM            | 03:39PM    | Fuel filter change       | Karl Kuusk      | <b>Travis Daniel</b>                          |
| #007                  | 29 Sep 2018        | 02:47PM            | 12:20AM    | Engine oil changing      | Rein Rebane     | Dale Baldwin                                  |
| #008                  | 01 Dec 2018        | 09:21AM            | 09:37AM    | <b>Exterior cleaning</b> | Laura Lill      | Jose Collier                                  |
| #009                  | 07 Nov 2018        | 06:59PM            | 10:25AM    | Tire change              | Mari Maasikas   | John Logan                                    |
| #010                  | 29 Jun 2018        | 03:12AM            | 07:19PM    | Air condition filling    | Ettevõte OÜ     | Warren Gibson                                 |
| #011                  | 24 Mar 2018        | 05:50PM            | 11:42AM    | Engine oil changing      | Rein Rebane     | Ivan Aquilar                                  |
| #012                  | 14 Feb 2018        | 01:26AM            | 01:16PM    | Air condition filling    | Laura Lill      | <b>Bruce Leonard</b>                          |
| #013                  | 03 Jun 2018        | 04:13AM            | 10:36PM    | <b>Exterior cleaning</b> | Mari Maasikas   | <b>Francis Stephens</b>                       |
| #014                  | 27 Apr 2018        | 03:52PM            | 10:57PM    | Fuel filter change       | Karl Kuusk      | Jayden Daniel                                 |

Joonis 32. Vaade 7.1: Töökäskude koondnimekirja vaade.

<span id="page-53-0"></span>

|      | <b>ASSIGNMENTS</b> | SEARCH                   |                    | Q |                                                 |                   |             |   |
|------|--------------------|--------------------------|--------------------|---|-------------------------------------------------|-------------------|-------------|---|
| NO.  | DATE               | <b>SERVICE</b>           | <b>CUSTOMER</b>    |   | <b>ASSIGNMENT #001</b>                          |                   |             | × |
| #001 | 14 Nov 2018        | Engine oil changing      | Mari Maasikas      |   | START TIME                                      | 13:00, 22.02.2018 |             |   |
| #001 | 02 Feb 2018        | Tire change              | <b>Karl Kuusk</b>  |   | END TIME                                        | 15:30             |             |   |
| #001 | 24 Jan 2018        | Tire change              | Rein Rebane        |   |                                                 |                   |             |   |
| #001 | 18 Apr 2018        | Air condition filling    | Laura Lill         |   | <b>CUSTOMER</b>                                 | Mari Maasikas     |             |   |
| #001 | 21 Mar 2018        | Engine oil changing      | Ettevõte OÜ        |   | ASSIGNEE                                        | Tom K.            |             |   |
| #001 | 17 Feb 2018        | Tire change              | Karl Kuusk         |   | SERVICE(s)                                      |                   |             |   |
| #001 | 29 Sep 2018        | Air condition filling    | <b>Rein Rebane</b> |   | Interior washing                                |                   |             |   |
| #001 | 01 Dec 2018        | Engine oil changing      | Laura Lill         |   | ADDITIONAL COMMENTS                             |                   |             |   |
| #001 | 07 Nov 2018        | Tire change              | Mari Maasikas      |   | Back seat in really bad shape, be extra careful |                   |             |   |
| #001 | 29 Jun 2018        | Air condition filling    | Ettevõte OÜ        |   |                                                 |                   |             |   |
| #001 | 24 Mar 2018        | Interior cleaning        | Rein Rebane        |   |                                                 |                   |             |   |
| #001 | 14 Feb 2018        | <b>Exterior cleaning</b> | Laura Lill         |   |                                                 |                   | <b>SAVE</b> |   |
| #001 | 03 Jun 2018        | Fuel filter change       | Mari Maasikas      |   |                                                 |                   |             |   |
| #001 | 27 Apr 2018        | Fuel filter change       | Karl Kuusk         |   |                                                 |                   |             |   |

<span id="page-53-1"></span>Joonis 33. Vaade 7.2: Töökäsu detailsete andmete vorm.

MVP kasutajaliides on mahukas, kuivõrd lõplik broneeringusüsteem on äärmiselt laiapõhjaline tarkvaralahendus. Disain on loodud varasemate Erply kasutajaliideste ning Erply stiiliraamatu põhjal. Kasutajaliidese joonised loodi mitme nädala jooksul erinevate projektimeeskonna koosolekute ning arutelude tulemusena. Lisaks on autor jooniseid oluliselt täiendanud ka lõputöö jaoks, lisades näiteks vormidele tõepärasemad näidisandmed, mis Erply arendustsüklis ei olnud niivõrd olulised.

Täielik kasutajaliidese esmase disainilahenduse komplekt on ligipääsetav lingil *<https://www.dropbox.com/sh/pxkt79x9dcmnbvy/AAAJ3XrjdiKmMrSfu0YDCeQ7a?dl=0>* .

#### **4.3.3 Kasutajaliidese prototüüp**

Järgnevalt esitatakse esmane kasutajaliidese prototüüp. Kasutajaliidese prototüüp koostatakse valminud kasutajaliidese vaadete põhjal Invision tarkvaraga. Prototüübi korrektseks toimimiseks täiendatakse eelpool esitatud disainilahendust nelja vaatega. Lisatakse broneeringu vormil teenuse lisamise ja aja valimise vaade ning mõlemas kalendri vaates sobiva kuupäeva valimise vaade.

Valminud kasutajaliidese interaktiivne prototüüp on ligipääsetav Invision keskkonnas veebiaadressil *[https://invis.io/QNJ4PDWHF34#/296310855\\_Calendar\\_View\\_-\\_Day](https://invis.io/QNJ4PDWHF34#/296310855_Calendar_View_-_Day)* .

# **5 Kasutajaliidese prototüübi testimine ja parendamine**

Järgnevas peatükis valmistatakse ette kasutajaliidese prototüübi testimine ning analüüsitakse testimise tulemusi. Eesmärk on testida valminud broneeringusüsteemi prototüübi kasutatavust ja koguda kvalitatiivseid andmeid, selleks toetutakse peatükis 2 kirjeldatud kasutatavuse testimise metoodikale. Peatükis esitatakse täpsed küsimused ning ülesanded testkasutajatele ning hiljem analüüsitakse kogutud andmeid. Analüüsi tulemusel formuleeritakse parandusettepanekud kasutajaliidese disainile ning esitatakse parandatud kasutajaliidese disainilahendus ning prototüüp.

# **5.1 Ettevalmistused kasutajaliidese prototüübi testimiseks**

Testimise läbiviimiseks koostatakse testimise stsenaarium, mis koosneb testi läbiviija poolsest sissejuhatusest, ettevalmistavatest küsimustest kasutajale ning testülesannete kirjeldustest. Täispikk prototüübi testimise stsenaarium on esitatud lisas 2 (vt lk [76\)](#page-75-0). Eelnevalt testülesannete läbiviimisele küsitakse testkasutajatelt järgnevad sissejuhatavad küsimused, mis on testi läbiviijale abiks tulemuste analüüsimisel.

- Mis on Teie amet?
- Kui palju kasutate igapäevaselt arvutit?
- Kas olete varem kasutanud mõnda broneeringusüsteemi?

Väljatoodud küsimused lisavad testimisele konteksti ning aitavad kasutajate toiminguid testimisel paremini mõista.

## **5.1.1 Testülesanded kasutajatele**

Järgnevalt esitatakse kasutajatele mõeldud testülesannete kirjeldused.

# **Ülesanne 1: Broneeringuga seotud tegevused**

**Ülesanne 1.1:** Lisa broneering

**Stsenaarium:** Testkasutaja leiab kalendri vaatest üles broneeringu lisamise võimaluse. Täidab uue broneeringu lisamise vormil vajalikud kliendi ja sõiduki andmed, seejärel valib soovitud teenused ning viimaks valib broneeringu aja ning töötaja, kes broneeringut läbi viib. Seejärel vajutab nuppu "*Confirm booking"*, kasutaja navigeeritakse tagasi algvaatesse ning uus broneering on lisatud.

## **Ülesanne 1.2:** Vaata broneeringut

**Stsenaarium:** Testkasutaja valib kalendri vaatest sobiva broneeringu, mille täpsemaid andmeid soovib vaadata. Vajutab broneeringu peale ning avaneb täidetud broneeringu vorm.

#### **Ülesanne 1.3:** Tühista broneering

**Stsenaarium:** Kasutaja kordab samu toiminguid, mis on kirjeldatud ülesandes 1.2, seejärel valib avanenud vormilt valiku "*Cancel booking"* ehk tühista broneering. Avaneb broneeringu tühistamise kinnitus, vajutades nupule "*Confirm"* ehk kinnita, tühistatakse broneering ning kuvatakse tühistatud broneeringu vorm.

#### **Ülesanne 2: Kalendriga seotud tegevused**

#### **Ülesanne 2.1:** Vaata kõiki ühel nädalal toimuvaid broneeringuid

**Stsenaarium:** Kasutaja valib algvaatest ehk ühe päeva broneeringute vaatest päeva asemel nädala vaate. Selleks tuleb valida kalendrivaate paremal ülemises servas paiknev nupp "*Week"* ehk nädal.

#### **Ülesanne 3**: **Ressurssidega seotud tegevused**

Ressursside all mõeldakse testimisel töökäske, kliente, sõidukeid, teenuseid ning töötajaid, kõigi eelpool nimetatud andmete töötlemisel toimib süsteem identselt ning seepärast käsitletakse neid testimise ettevalmistamisel kui ühte toimingut. Vastavalt testimise käigule valitakse testi läbiviija poolt, millise ressursiga kasutaja toiminguid peab läbi viima.

### **Ülesanne 3.1:** Lisa ressurss

**Stsenaarium:** Testkasutaja leiab lehe ülalt menüüst valiku vastavalt ressursile mida on palutud lisada. Avaneb ressursi koondnimekiri, mille päises on nupp "*Add new"* ehk lisa uus. Seejärel avaneb tühjade väljadega ressursi lisamise vorm. Peale väljade täitmist tuleb vajutada nupule "*Save"* ehk salvesta ning ressurss on lisatud.

# **Ülesanne 3.2:** Vaata ressursi detailseid andmeid

**Stsenaarium:** Testkasutaja leiab lehe ülalt menüüst valiku vastavalt ressursile mida on palutud lisada. Avaneb ressursi koondnimekiri, seejärel valib kasutaja täpse rea mille detailseid andmeid soovib vaadata ning vajutab sellel. Avaneb rea detailsete andmetega vorm.

#### **Ülesanne 3.3:** Kustuta ressurss

**Stsenaarium:** Testkasutaja leiab lehe ülalt menüüst valiku vastavalt ressursile mida on palutud lisada. Avaneb ressursi koondnimekiri, kustutamiseks vajutab kasutaja rea lõpus oleval X ikoonil. Seejärel küsitakse kustutamiseks kinnitust, vajutades nupul "*Confirm"* ehk kinnita, andmed kustutatakse.

## **Ülesanne 3.4:** Vaata ressursi koondnimekirja

**Oodatav tulemus:** Testkasutaja leiab lehe ülalt menüüst valiku vastavalt ressursile mida on palutud lisada. Avaneb ressursi koondnimekiri.

# **5.2 Prototüübi testimise tulemuste esitamine ja analüüs**

Järgnevas alapeatükis esitatakse prototüübi testimise tulemused ning analüüsitakse saadud tulemusi.

#### **5.2.1 Testimise tulemused**

Prototüübi testimine viidi läbi Yale'i ülikooli metoodika põhjal (vt peatükk [2.3.1\)](#page-19-0). Testimisel osales neli kasutajat ning jälgiti kuidas kasutajad erinevaid toiminguid rakenduses läbi viivad. Kõigil kasutajatel paluti testimise käigus valjult mõelda, et nende toimingud oleksid paremini mõistetavad, lisaks sellele küsiti pidevalt täpsustavaid küsimusi, mis aitasid veelgi paremini kasutajate toimingutest aru saada. Testimist alustati testi läbiviija poolse sissejuhatusega, seejärel esitati kasutajale üldised küsimused, mis aitavad testi analüüsimisel mõista kasutaja tausta. Järgnevalt tutvustati kasutajale prototüübi omapärasid, ning alustati testülesannete läbiviimist. Peale testimise lõppu toimus täiendav arutelu, et saada lõplik kasutaja poolne sisend.

|                                                                 | Kasutaja 1           | Kasutaja 2               | Kasutaja 3   | Kasutaja 4                               |
|-----------------------------------------------------------------|----------------------|--------------------------|--------------|------------------------------------------|
| Mis on Teie amet?                                               | Projektijuht         | Transpordi<br>korraldaja | Projektijuht | Tegevjuht                                |
| Mitu tundi päevas<br>keskmiselt kasutate<br>arvutit?            | 8 h                  | 6 h                      | 6 h          | 4 h                                      |
| Kas olete varem<br>kasutanud mõnda<br>broneeringusüsteemi?      | Jah                  | Ei                       | Jah          | Jah                                      |
| <b>Millist</b><br>broneeringusüsteemi<br>olete varem kasutanud? | SalonInfra,<br>Timsa | ۰                        | Moby         | Rehvivahetuse<br>broneeringu-<br>süsteem |

Tabel 2. Prototüübi testimise sissejuhatavate küsimuste vastused.

Järgnevates tabelites esitatakse testülesannete tulemused. Ülesannete 1.2, 3.3, 3.4 puhul sooritasid kõik testijad ülesanded sujuvalt ning ettepanekuid prototüübile ei olnud. Tabelitena on esitatud testülesannete tulemused, mille puhul kasutajad lisasid omapoolsed kommentaarid vt ( [Tabel 3,](#page-58-0) [Tabel 4,](#page-59-0) [Tabel 5,](#page-59-1) [Tabel 6,](#page-59-2) [Tabel 7\)](#page-60-0).

Tabel 3. Prototüübi testülesande 1.1 tulemused.

<span id="page-58-0"></span>

|            | Ülesanne 1.1: Lisa broneering                                                                                                    |
|------------|----------------------------------------------------------------------------------------------------|
| Kasutaja 1 | Soovis valida broneeringu kuupäeva otse kalendri vaatest ning arvas, et<br>broneeringu puhul võiks aja määramine olla esimene toiming. Soovitas,<br>et broneeringu vormil peaksid andmed olema teises järjestuses, esmalt<br>teenused ja broneeringu info ning alles seejärel muud andmed |
| Kasutaja 2 | Sai ülesandega sujuvalt hakkama, kuid soovis broneeringu vormil<br>kuvatava hinna juures näha ka märget käibemaksu kohta.                                                                                                    |
| Kasutaja 3 | Sarnaselt kasutajale 1 soovis uut broneeringut lisada otse vajutades<br>kalendri moodulile. Broneeringu lisamise nupu leidmisega läks pikalt<br>aega.                                                                                                    |
| Kasutaja 4 | Sooritas ülesande sujuvalt, kuid märkis ära, et broneeringule teenuse<br>lisamisel võik samuti olla võimalus teenust otsida.                                                                                                    |

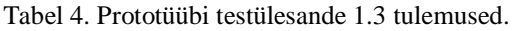

<span id="page-59-0"></span>

|            | Ülesanne 1.3: Tühista broneering                                                                                                    |
|------------|----------------------------------------------------------------------------------------------------|
| Kasutaja 1 | Sooritas ülesande sujuvalt. Ettepanekud puudusid.                                                                                                    |
| Kasutaja 2 | Sooritas ülesande sujuvalt, kuid segaseks jäi koht, kui süsteem kuvas<br>viimase sammuna tühistatud broneeringu vormi. Kasutaja arvas, et<br>tühistatud broneeringu vorm võiks värvilahenduse abil olla paremini<br>eristatav. |
| Kasutaja 3 | Soovitas eelmise kasutajaga sarnaselt, et tühistatud broneeringu vorm<br>võiks olla selgemalt eristatav.                                                                                                    |
| Kasutaja 4 | Sooritas ülesande sujuvalt. Ettepanekud puudusid.                                                                                                    |

Tabel 5. Prototüübi testülesande 2.1 tulemused.

<span id="page-59-1"></span>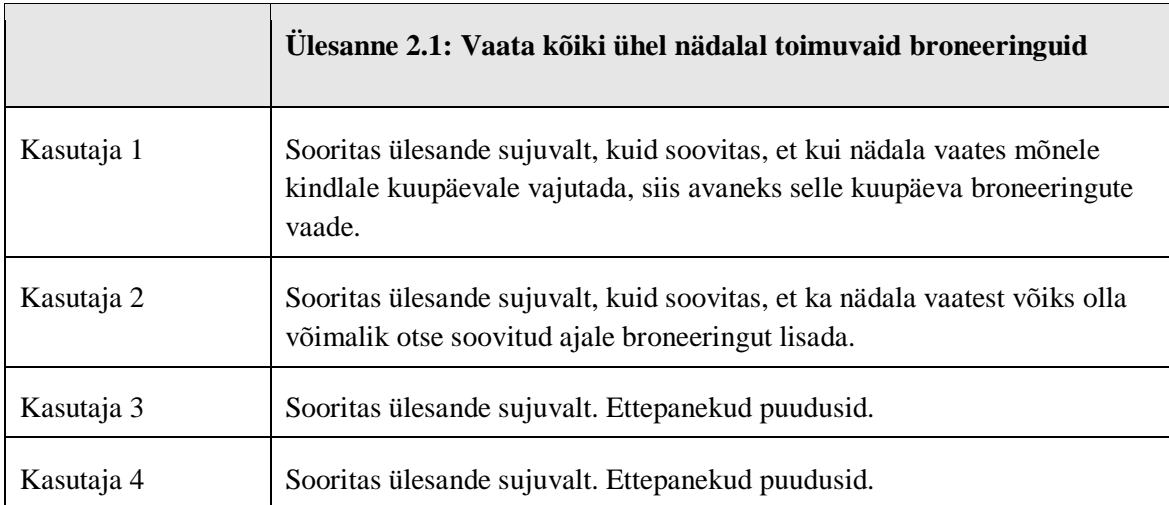

#### Tabel 6. Prototüübi testülesande 3.1 tulemused.

<span id="page-59-2"></span>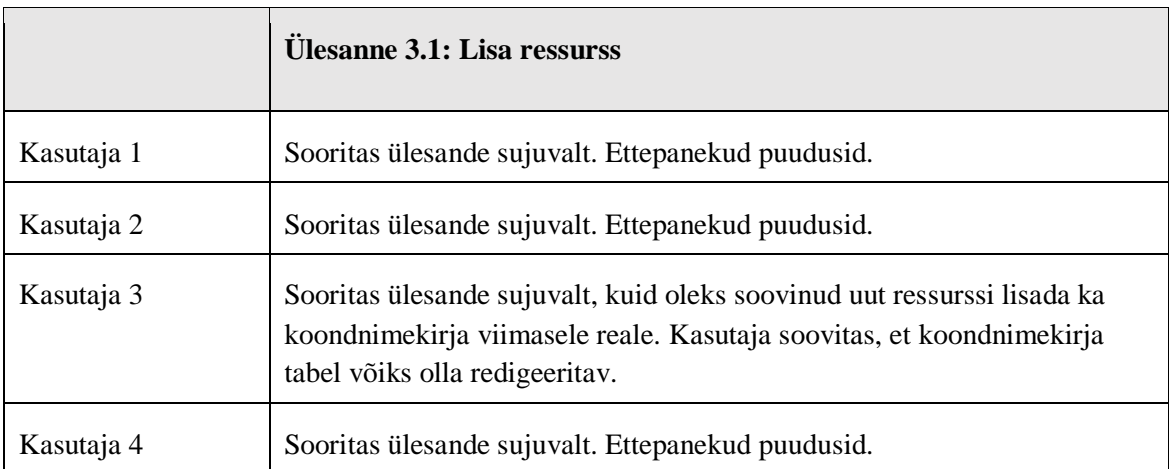

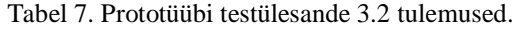

<span id="page-60-0"></span>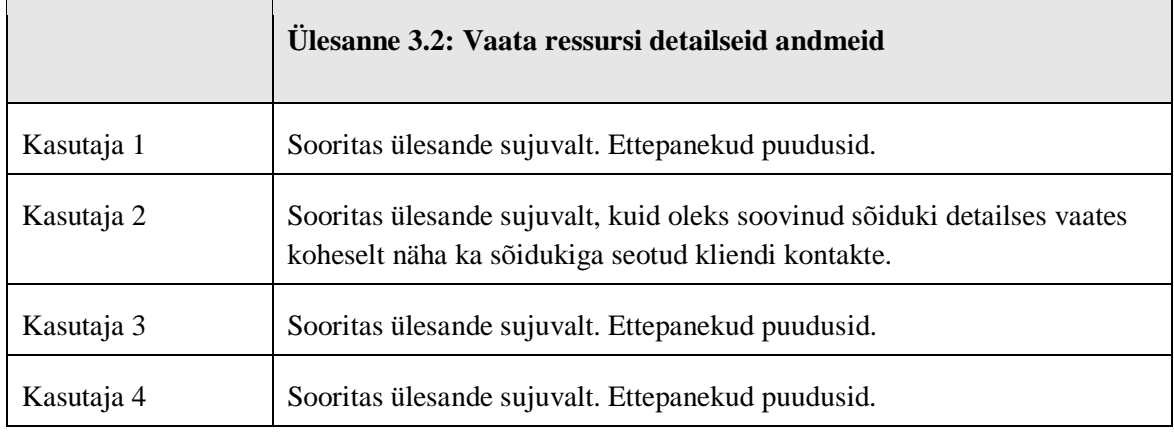

Kasutajaid oli kokku 4 ning testimise käigus läbis iga kasutaja 9 ülesannet. 3 ülesannet sooritasid kõik kasutajad sujuvalt ning ilma ettepanekuteta. Ligi 60% kõigist toimingutest lehel täideti kommentaarideta, kõige rohkem ettepanekuid tekkis testimise käigus ülesande 1.1 puhul ehk siis, kui kasutajad pidi süsteemis lisama broneeringu. Läbiv ettepanek ülesande 1.1 puhul oli, et broneeringut peaks saama lisada ka otse kalendri vaatest sobivale ajale vajutades. Kasutajaliidese disainerina on keeruline panna ennast igas situatsioonis kasutaja olukorda ning kujutada ette, kuidas käituks lõppkasutaja. Seepärast oli kasutajatega testimise nii disaineri kui ettevõtte jaoks äärmiselt oluline.

#### **5.2.2 Parandusettepanekud kasutajaliidese kavandile**

Järgnevalt esitatakse parandusettepanekud broneeringusüsteemi prototüübile ja disainilahendusele. Parandusettepanekud formuleeritakse kasutajatega testimise tulemuste alusel. Vastavalt olemusele jagunevad ettepanekud funktsionaalseteks ettepanekuteks prototüübile ning mittefunktsionaalseteks ettepanekuteks disainilahendusele. Ettepanekud esitatakse vaadete kaupa.

#### **Vaate nimetus:** Kalendri vaade

## **Funktsionaalsed parandusettepanekud:**

- 1. Süsteem võimaldab lisada broneeringut otse kalendri moodulist. Vabal kalendri lahtril vajutades avaneb broneeringu vorm, kus broneeringu aeg ning töötaja väljad on eeltäidetud .
- 2. Vajutades nädala vaates kindlale kuupäevale, peab süsteem kuvama selle kuupäeva broneeringute kalendri vaate.

#### **Vaate nimetus:** Broneeringu vorm

**Funktsionaalne parandusettepanek:** Broneeringu lisamisel peab süsteem võimaldama teenust valida lisaks nimekirjale ka otsingu abil. Kui süsteemis olevate teenuste nimekiri on väga pikk, on kliendil võimalus broneeringu lisamisel otsida teenust broneeringu vormil ka otsingulahtri abil.

#### **Mittefunktsionaalsed parandusettepanekud:**

- 1. Hinna kuvamisel broneeringu vormil, peab süsteem kuvama hinna juures ka käibemaksu info [\(Joonis 34\)](#page-62-0).
- 2. Esimesena oleks broneeringu vormil oluline kuvada teenuste valik ning broneeringu aeg. Kliendi ning sõiduki andmed on teisejärgulised [\(Joonis 34\)](#page-62-0).

#### **Vaate nimetus:** Tühistatud broneeringu vorm

**Mittefunktsionaalne parandusettepanek:** Tühistatud broneeringu vorm peab silmapaistvalt erinema aktiivse broneeringu vormist, et broneeringu tühistamisel ei tekiks kasutajatel segadust [\(Joonis 35\)](#page-63-0).

#### **Vaate nimetus:** Ressursi koondnimekirja vaade

**Funktsionaalne parandusettepanek:** Ressursi nimekirja uue kirje lisamine on võimalik otse koondnimekirjast, vajutades viimasel tühjal real, muutub tabel redigeeritavaks ning on võimalik lisada uusi andmeid [\(Joonis 36\)](#page-64-0).

#### **Vaate nimetus:** Ressursi detailsete andemete vorm

**Funktsionaalne parandusettepanek:** Kui ressursiga on seotud mõni teise ressurss, peavad teise ressursi andmeid olema detailses vaates kergesti ligipääsetavad. Näiteks, kui sõidukiga on seotud klient, siis sõiduki detailseid andmeid vaadates on koheselt võimalik näha ka sõidukiga seotud kliendi detailseid andmeid [\(Joonis 37\)](#page-65-0).

Vastavalt esitatud parandusettepanekutele disainitakse ümber eelnevalt kirjeldatud kasutajaliidese vaated.

# **5.3 Parandusettepanekutega täiendatud disainilahendus ja prototüüp**

Selles alapeatükis esitab töö autor kasutajaliidese disainilahenduse ja prototüübi, milles on rakendatud testimisest tulenenud parandusettepanekud.

# **5.3.1 Parandusettepanekutega täiendatud disainilahendus**

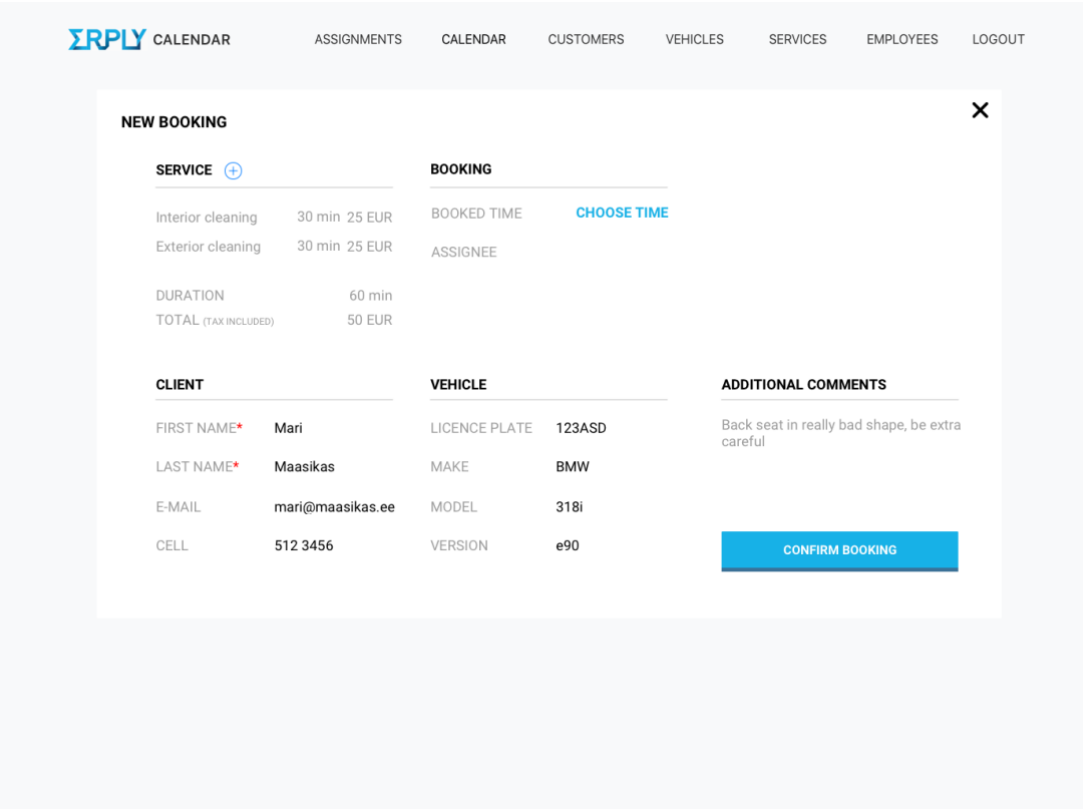

Järgnevalt esitatakse uuenenud kasutajaliidese vaated.

Joonis 34. Broneeringu lisamise vorm, täiendatud parandusettepanekutega.

<span id="page-62-0"></span>Vaatesse on lisatud märge maksustamise kohta (*tax included*) ning on muudetud andmete asukohta broneerimise vormil.

| Employee 2<br>CREATOR<br>10:00, 27.02.18<br><b>BOOKED TIME</b><br>30 min<br>Interior cleaning<br>Exterior cleaning<br>30 min<br>13:40 22.02.18<br>CREATED<br>Employee 1<br>ASSIGNEE<br>ASSIGNMENT NO.<br>#002<br><b>DURATION</b><br>60 min<br>TOTAL<br><b>50 EUR</b><br><b>CLIENT</b><br><b>VEHICLE</b><br><b>ADDITIONAL COMMENTS</b><br>Back seat in really bad shape, be<br>FIRST NAME*<br>Mari<br>LICENCE PLATE<br>123ASD<br>extra careful<br>Maasikas<br>LAST NAME*<br>MAKE<br><b>BMW</b><br>E-MAIL<br>mari@maasikas.ee<br>MODEL<br>318i<br>CELL<br>512 3456<br><b>VERSION</b><br>e90 | <b>SERVICE</b> | <b>BOOKING</b> |  |  |
|----------------------------------------------------------------------------------------------------|----------------|----------------|--|--|
|                                                                                                    |                |                |  |  |
|                                                                                                    |                |                |  |  |
|                                                                                                    |                |                |  |  |
|                                                                                                    |                |                |  |  |
|                                                                                                    |                |                |  |  |
|                                                                                                    |                |                |  |  |
|                                                                                                    |                |                |  |  |
|                                                                                                    |                |                |  |  |
|                                                                                                    |                |                |  |  |
|                                                                                                    |                |                |  |  |
|                                                                                                    |                |                |  |  |

Joonis 35. Tühistatud broneeringu vorm, täiendatud parandusettepanekutega.

<span id="page-63-0"></span>Vaade on muudetud eristuvamaks muutes vaate pealkirja värvi.

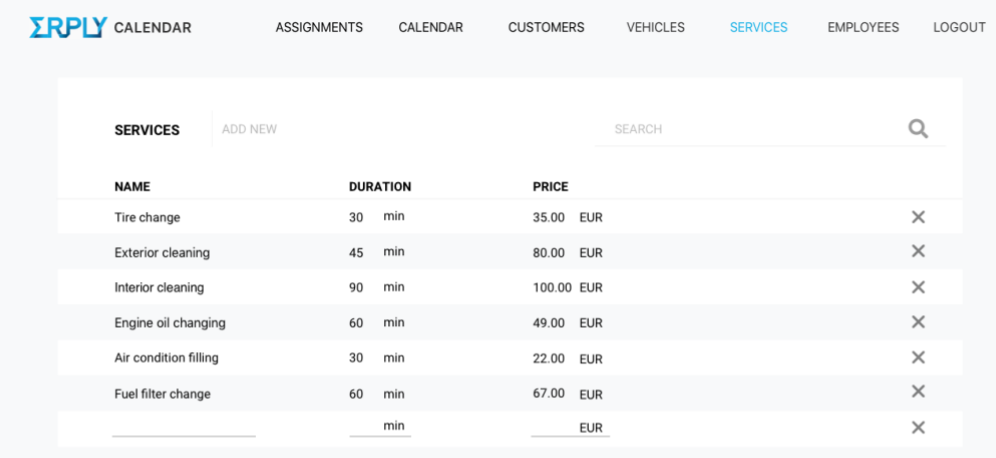

Joonis 36. Ressursi koondnimekiri, täiendatud parandusettepanekutega.

<span id="page-64-0"></span>Vaatele on lisatud väljad uue ressursi lisamiseks otse koondnimekirja vaatest.

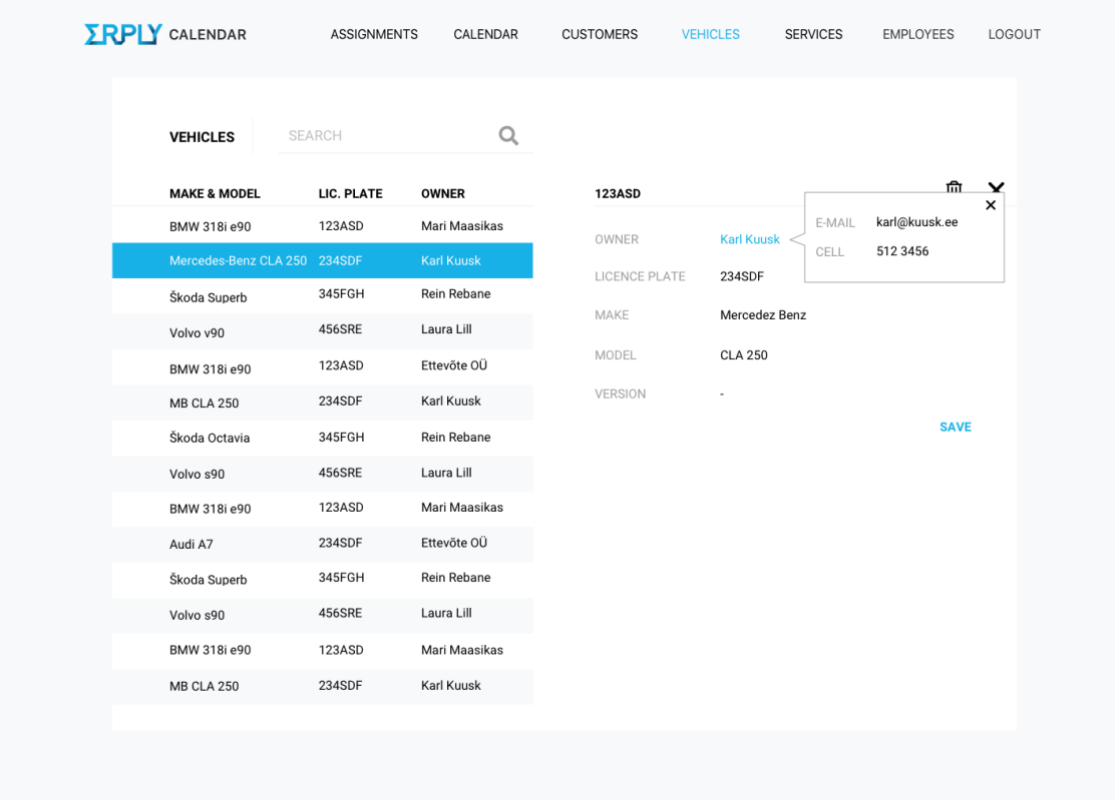

Joonis 37. Ressursi detailsete andmete vorm, täiendatud parandusettepanekutega.

<span id="page-65-0"></span>Sõiduki vormil kliendi nimel vajutades on võimalik näha ka kliendi detailsemaid andmeid.

Kokku viidi sisse parandusettepanekud neljas vaates. Kuivõrd ei tulnud disainilahenduses teha palju muudatusi, on tehtud ettepanekud olulised parema kasutajakogemuse loomiseks ning süsteemi paremaks toimimiseks.

Täielik kasutajaliidese parandatud disainilahenduse komplekt on ligipääsetav lingil *<https://www.dropbox.com/sh/25rsz1pbal3kfit/AAAvu8DZxNOF5OvNpvBycr4Ja?dl=0>* .

#### **5.3.2 Parandusettepanekutega täiendatud prototüüp**

Funktsionaalsed parandusettepanekud on implementeeritud kasutajaliidese interaktiivses prototüübis. Uuenenud on ressursside koondnimekirja vaade, broneeringu vormid, funktsionaalsus kalendri vaates ning sõiduki detailsete andmete vorm. Täiendatud interaktiivne kasutajaliidese prototüüp on ligipääsetav lingil *[https://invis.io/4GJ2IJFUJET#/296791183\\_Calendar\\_View\\_-\\_Day](https://invis.io/4GJ2IJFUJET#/296791183_Calendar_View_-_Day)* .

# **6 Kokkuvõte**

Käesoleva töö eesmärgiks oli luua disainilahendus teenuspõhistele ettevõtetele suunatud broneeringusüsteemi MVP versioonile, seejuures toetudes Erply poolsele sisendile. Lisaks seati eesmärgiks prototüübi loomine, selle testimine kasutajatega ning testimisest tulenevate parandusettepanekute rakendamine disainilahendusse. Töö käigus pidi valmima kaks disainilahendust ning kaks prototüüpi. Eelpool mainitud eesmärgid tööle saavutati.

Töö käigus valmis:

- taustauuring kasutajaliidese disainimisest ning prototüübi loomisest;
- kahe hetkel kasutusel oleva broneeringusüsteemi ülevaade ning analüüs, uuriti SalonInfra ning CARservIT broneeringusüsteeme;
- broneeringusüsteemi kasutajaliidese esmane disainilahendus ning prototüüp: defineeriti funktsionaalsed ning mittefunktsionaalsed nõuded süsteemile, valiti metoodika, kirjeldati süsteemi vaated ning valmistati disainilahendus;
- kasutajatega testimine ja tulemuste analüüs, mille järel valmis parandusettepanekutega täiendatud kasutajaliidese disainilahendus ning prototüüp.

Broneeringusüsteemi näol on tegemist laiapõhjalise süsteemiga ning tervikliku süsteemi korraga arendada ei ole mõistlik. Seepärast on süsteemi arendamine jagatud väiksemateks osadeks ning selle töö raames valmis broneeringusüsteemi esmane MVP disainilahendus. Töö käigus valminud kasutajaliidese disainilahendus valmistati efektiivsuse mõttes autotöökoja kui teenuspõhise ettevõtte põhjal. Järgmise sammuna näeb töö autor, et oleks oluline uuendada kasutajaliidest selliselt, et broneeringusüsteemi oleks võimalik kasutada sõltumata ettevõtte pakutavast teenuse tüübist.

Töö autori hinnangul on suurimaks järelduseks see, et ei tohi alahinnata kasutajatega testimise olulisust. Kasutajaliidese disainer annab endast küll parima, pannes ennast kasutajate olukorda, kuid väga ebatõenäoline on, et disainer suudab ette näha kõiki võimalike kasutajate käitumisviise. Seepärast on otsene tagasiside reaalsetelt süsteemi kasutajatelt ülioluline, kuivõrd prototüübis või disainilahenduses muudatuste ning paranduste tegemise on kordades odavam, kui programmikoodis.

Järgneva sammuna saadetakse kasutajaliidese disainilahendus programeerijatele, et valmiks kasutatav süsteemi MVP versioon, mida oleks võimalik pakkuda esmastele klientidele. Esmaste klientide tagasiside põhjal on võimalik liikuda järgnevasse iteratsiooni, lisada funktsionaalsust ning disainida süsteemi universaalsemaks. Sama loogikat järjest korrates on lõpuks võimalik jõuda täisfunktsionaalse süsteemi realisatsioonini.

Käesolev töö andis autorile palju uusi teadmisi ja kogemusi disainimise ning testimise valdkonnas. Omandatud teadmised on olulised ka käesoleva projektiga jätkamisel, veelgi parema disaini ja kasutusmugavusega broneeringusüsteemi loomiseks.

# **Kasutatud kirjandus**

- [1] J. Gube, "What Is User Experience Design? Overview, Tools And Resources." oktoober 2010. [Võrgumaterjal]. Available: https://www.smashingmagazine.com/2010/10/what-is-user-experience-designoverview-tools-and-resources/. [Kasutatud mai 2018].
- [2] M. Rouse, "user interface (UI)," [Võrgumaterjal]. Available: https://searchmicroservices.techtarget.com/definition/user-interface-UI. [Kasutatud April 2018].
- [3] Mockplus, "Basic UI/UX Design Concept Difference Between Wireframe, Prototype, and Mockup (Updated), " oktoober 2017. [Võrgumaterjal]. Available: https://www.mockplus.com/blog/post/basic-uiux-design-concept-differencebetween-wireframe-prototype. [Kasutatud mai 2018].
- [4] Interaction design foundation, "Usability," [Võrgumaterjal]. Available: https://www.interaction-design.org/literature/topics/usability. [Kasutatud mai 2018].
- [5] The Branding Journal, "What Is Branding?," [Võrgumaterjal]. Available: https://www.thebrandingjournal.com/2015/10/what-is-branding-definition/. [Kasutatud mai 2018].
- [6] J. Tepandi, "Tarkvara protsessid, kvaliteet, standardid," Tallinna Tehnikaülikooli tarkvarateaduse instituut, 2017.
- [7] Technopedia, "Minimum Viable Product (MVP)," [Võrgumaterjal]. Available: https://www.techopedia.com/definition/27809/minimum-viable-product-mvp. [Kasutatud mai 2018].
- [8] CVI Agentuur, "Stiiliraamat (CVI)," [Võrgumaterjal]. Available: http://cvi.ee/teenus/stiiliraamat-cvi/. [Kasutatud mai 2018].
- [9] Amazon, "What is Cloud Computing?," [Võrgumaterjal]. Available: https://aws.amazon.com/what-is-cloud-computing/. [Kasutatud mai 2018].
- [10] Yale University,  $\sqrt{U}$ Sability & Web Accessibility, "[Võrgumaterjal]. Available: https://usability.yale.edu/usability/5-steps-usability-testing. [Kasutatud aprill 2018].
- [11] Interaction Design Foundation, "User Experience (UX) Design," [Võrgumaterjal]. Available: https://www.interaction-design.org/literature/topics/ux-design. [Kasutatud aprill 2018].
- [12] Usability.gov, "User Experience Basics," [Võrgumaterjal]. Available: https://www.usability.gov/what-and-why/user-experience.html. [Kasutatud April 2018].
- [13] H. Maurus, "Mis on UX / UI ehk kasutajakogemus ja kasutajaliides?," veebruar 2016. [Võrgumaterjal]. Available: https://kodulehekoolitused.ee/mis-on-ux-ui-ehkkasutajakogemus-ja-kasutajaliides. [Kasutatud aprill 2018].
- [14] S. Farrell, "UX Research Cheat Sheet," veebruar 2017. [Võrgumaterjal]. Available: https://www.nngroup.com/articles/ux-research-cheat-sheet/. [Kasutatud aprill 2018].
- [15] Usability.gov, "User Interface Design Basics," [Võrgumaterjal]. Available: https://www.usability.gov/what-and-why/user-interface-design.html. [Kasutatud aprill 2018].
- [16] J. Portman, "The Core Principles of UI Design," veebruar 2016. [Võrgumaterjal]. Available: https://www.invisionapp.com/blog/core-principles-of-ui-design/. [Kasutatud aprill 2018].
- [17] Treehouse, "10 User Interface design Fundamentals," [Võrgumaterjal]. Available: http://blog.teamtreehouse.com/10-user-interface-design-fundamentals. [Kasutatud aprill 2018].
- [18] J. Porter, "Principles of User Interface Design," [Võrgumaterjal]. Available: http://bokardo.com/principles-of-user-interface-design/. [Kasutatud aprill 2018].
- [19] K. Pernice, "UX Prototypes: Low Fidelity vs. High Fidelity," detsember 2016. [Võrgumaterjal]. Available: https://www.nngroup.com/articles/ux-prototype-hi-lofidelity/. [Kasutatud aprill 2018].
- [20] J. Cao, "The Ultimate Guidce to Prototyping," 2015.
- [21] Usability.gov, "Usability Testing," [Võrgumaterjal]. Available: https://www.usability.gov/how-to-and-tools/methods/usability-testing.html. [Kasutatud aprill 2018].
- [22] R. Budiu, "Quantitative vs. Qualitative Usability Testing," oktoober 2017. [Võrgumaterjal]. Available: https://www.nngroup.com/articles/quant-vs-qual/. [Kasutatud aprill 2018].
- [23] SalonInfra, "Saloninfra on Ilusalongidele ja Spadele mõeldud müügi- ja haldustarkvara.," [Võrgumaterjal]. Available: https://www.saloninfra.ee/. [Kasutatud aprill 2018].
- [24] CARservIT, "CARservIT broneerimise ja autotöökoja haldamise tarkvara," [Võrgumaterjal]. Available: http://app.carservit.com/teenuse-pakkuja. [Kasutatud aprill 2018].
- [25] J. Dance, "8 Methods of UX Analysis," oktoober 2016. [Võrgumaterjal]. Available: https://www.freshconsulting.com/8-methods-of-ux-analysis/. [Kasutatud aprill 2018].

# **Lisa 1 – Väljavõtted Erply broneeringusüsteemi dokumentatsioonist**

# **UI forms**

# **Employee form:**

- 1. Name for specifying employee name as first and last name on tasks and for filtering purposes on views.
- 2. Work location to provide filtering tasks on different views and on list of employees.
- 3. Department for filtering on Bookings and employees.
- 4. Daily start time and end time for specifying usual working hours on daily basis for single employee with minimum time step of 15 minutes. Time between these will determine availability for single employee.

# **Service form:**

- 1. Name of the service to add on Bookings for enabling employees, that are assigned to tasks, to determine the context of the work they're about to do.
- 2. Duration in minutes and hours for single service with minimum time step of 15 minutes. Booking duration will be a sum of all the services duration combined.
- 3. Price in euros  $(\epsilon)$  with up to 2 decimal places.

# **Vehicles form**:

- 1. Vehicle registration number
- 2. Make
- 3. Model
- 4. Customer

All fields are base for filtering on list of vehicles.

### **Customer form:**

- 1. Name
- 2. Cell
- 3. E-mail

All fields are base for filtering on list of customers.

#### **Booking form:**

- 1. Customer
- 2. Vehicle
- 3. Services
- 4. Creator
- 5. Additional comments
- 6. Booked time
- 7. Assignee

# **User stories**

#### **Creating a Booking on form**

**Prerequisites**: Booking collision for single employee is prohibited.

- 1. User (sales representative/worker) clicks "add Booking" form calendar week or day view
- 2. Booking form opens
- 3. User inputs customer's name, cell or email on Booking form
	- 3.1. Autocomplete dropdown option to fill the data fields shows up on form for existing customer.
		- 3.1.1. If user chooses option from dropdown, customer's data will be overwritten on form & cursor will be moved to vehicle number section.
			- 3.1.1.1. If customer has associated vehicle in system, autocomplete dropdown option to fill the data fields shows up on form for existing customer. If user chooses option from dropdown, vehicle's data will be overwritten & cursor will be moved to services section.
- 4. User inputs service name
	- 4.1. Autocomplete dropdown to fill the data fields on form for existing service
- 4.1.1. User assigns services names (can choose every service once for single Booking)
- 5. User adds additional comment(s)
- 6. User clicks on "Choose time", which creates a booking with summed duration chosen services
- 7. Day view is prompted with available time according to Booking duration
- 8. User selects exact available time slot
- 9. User will be brought back to Booking form for confirmation with time and assignee information filled on form regarding chosen slot
- 10. Booking is saved in system after user clicks on "Confirm Booking" & assignment document is created duplicating the booking information

#### **Creating a Booking on calendar view**

**Prerequisites**: Booking collision for single employee is prohibited.

- 1. User (sales representative/worker) clicks/drags on calendar grid
	- 1.1. If clicked, 15-minute duration will be chosen on Booking, booking form opens with certain employee assigned.
		- 1.1.1. If dragged, 15 minute as a minimum step, booking form opens with certain employee assigned
- 2. User carries on with previous flow's step 3(5.2) skipping steps 6 to 9

#### **Changing Booking duration**

**Prerequisites**: Booking collision for single employee is prohibited.

- 1. On Booking form, user can edit Booking duration by clicking on it.
	- 1.1. On calendar view, user can drag Booking slot for changing duration.
- 2. After the click on the duration, drop-down options to change duration by 15 minute steps are displayed.
	- 2.1. After the drag of Booking slot user will be brought back to Booking form for confirmation with all the information filled on form regarding chosen slot and time updated
- 3. Booking is saved in system after user clicks on "Confirm Booking"

### **Changing time of the Booking**

**Prerequisites**: Booking collision for single employee is prohibited.

- 1. On Booking form, user can edit Booking time by clicking on "Change time". 1.1. On calendar view, user can drag Booking slot for changing time.
- 2. After the click on the "Change time", Day view is prompted with available time according to Booking duration
- 3. User selects exact available time slot
	- 3.1. After the drag of Booking slot user will be brought back to Booking form for confirmation with all the information filled on form regarding chosen slot and time updated
- 4. User will be brought back to Booking form for confirmation with time and assignee information filled on form regarding chosen slot
- 5. Booking is saved in system after user clicks on "Confirm Booking"

# **Assignment editing**

**Prerequisites**: The booking and an assignment are created.

- 1. User navigates to assignment list view.
- 2. After the click on the on an "edit", the information of an assignment is shown.
- 3. User edits the information.
- 4. User confirms the changes "Confirm Assignment"

## **Booking cancellation**

**Prerequisites:** the booking is created.

- 1. User navigates to calendar view,
- 2. After the click on the specific booking, booking form is opened.
- 3. User clicks on a "Cancel booking" button.
- 4. The system prompts for user's confirmation (are you sure you want to cancel booking).
- 5. After the click on "yes" the booking is cancelled (becomes grey on calendar grid) and the assignment is also deleted.

# **MVP Features**

## **Resource management**

1. Adding employees

- 1.1. availability calendar (i.e. resource can be used for booking from 9AM to 17PM every weekday; default booking duration)
- 2. Edit employee data
- 3. Deleting employee

### **Time management**

1. Add booking (with customer's data, vehicle data, services/products, employee, booking notes)

### **Calendar views**

- 1. Day view
- 2. Week view

### **Calendar data:**

- 1. Edit bookings (start time, planned duration, booking order number i.e. #001, editing time, resource, service, cancellation)
- 2. View added bookings
- 3. Document history, for looking changes made for specific booking

## **Service management**

- 1. Adding service
- 2. Editing service
- 3. Deleting service (mandatory fields: name, duration, EUR price)

#### **Customer management**

- 1. Add customers (name, number, email)
- 2. Edit customers
- 3. Delete customers
- 4. Search customers by name, number or email

#### **Vehicles management**

- 1. Add vehicles (registration number, make, model, customer)
- 2. Edit vehicle
- 3. Delete vehicle

# **Lisa 2 – Prototüübi testimise stsenaarium**

Tere [kasutaja nimi], mina olen Tähe-Kai ja mina viin Sinuga täna läbi broneeringusüsteemi prototüübi testimise.

Olen Sind täna siia palunud, et aitaksid kaasa minu lõputöö valmimisele. Nimelt hakkame testima lõputöö käigus valmivat kasutajaliidese prototüüpi. Sinu abi on mul vaja selleks, et saada teada, kuidas kasutajad tegelikult selle süsteemiga suhtlevad ning kuidas erinevaid toiminguid läbi viivad.

Esmalt küsiksin Sinult mõned ettevalmistavad küsimused, et luua parem kontekst andmete analüüsimiseks.

- 1. Mis on Sinu amet?
- 2. Mitu tundi päevas kasutad keskmiselt arvutit?
- 3. Kas oled varem kasutanud mõnda broneeringusüsteemi?
- 4. Millist broneeringusüsteemi oled varem kasutanud?

Suundume nüüd testi juurde. Paluksin sul testülesannete täitmise jooksul võimalikult palju kõva häälega mõelda, et saaksin paremini aru, mida Sa rakenduse kasutamise jooksul mõtled. Kindlasti ära muretse, kui Sul läheb midagi valesti, eesmärk ongi leida kitsaskohad, mis kasutajal süsteemi kasutamisel tekivad.

Nüüd selgitan Sulle mõned prototüübi omapärad, millega ülesannete täitmisel pead arvestama. Käesolev prototüüp on koostatud jooniste põhjal ning seepärast pole prototüübis võimalik ühtegi lahtrisse midagi kirjutada. Kui ülesande lahendamisel tekib kirjutamise vajadus, siis jäta täitmist vajavad väljad vahele. Kõik andmed prototüübis on illustratiivsed ning ei pruugi täiel määral kattuda. Olulisem on aru saada üldisest pildist. Mainin veel, et prototüüp on inglise keelne, sest arendustiim, kes sellega hiljem tegelema hakkab on erikeelne.

Prototüüp on hetkel modelleeritud autotöökoja näitel, see tähendab, et ülesandeid lahendades võid ennast kujutada autotöökoja administraatori rolli. Alustame ülesannetega.

Ülesanded kasutajale:

- 1. Lisa uus broneering
- 2. Vaata mistahes olemasolevat broneeringut
- 3. Tühista broneering
- 4. Vaata kõiki nädala jooksul toimuvaid broneeringuid
- 5. Lisa ressurss näiteks uus teenus.
- 6. Vaata ressursi detailseid andmeid näiteks ühe kliendi kõiki andmeid.
- 7. Kustuta ressurss näiteks on töölt lahkunud üks töötaja ja ta on vaja süsteemist eemaldada.
- 8. Muuda ressurssi näiteks on muutunud mõne teenuse kestvus.

Aitäh, nüüd on kõik ülesanded lahendatud. Kas Sul tekkis lahendamise jooksul kommentaare või küsimusi?